# <span id="page-0-0"></span>**Руководство по обслуживанию Dell™ Vostro™ 1320**

[Работа с компьютером](file:///C:/data/systems/vos1320/ru/SM/work.htm#work) [Установка и замена компонентов](file:///C:/data/systems/vos1320/ru/SM/parts.htm#parts) [Технические характеристики](file:///C:/data/systems/vos1320/ru/SM/specs.htm#specs) [Диагностика](file:///C:/data/systems/vos1320/ru/SM/diags.htm#diags) [Программа настройки системы](file:///C:/data/systems/vos1320/ru/SM/bios.htm#bios)

## **Примечания, предупреждения и предостережения**

**ПРИМЕЧАНИЕ** указывает на важную информацию, которая помогает более эффективно работать с компьютером.

**ВНИМАНИЕ указывает на возможность повреждения устройства или потери данных в случае невыполнения инструкций.** 

**ОСТОРОЖНО указывает на потенциальную опасность повреждения оборудования, получения легких травм или угрозу для жизни.** 

В случае приобретения компьютера Dell™ серии n любые ссылки в данном документе на операционные системы Microsoft® Windows® неприменимы.

## **Информация в этом документе может быть изменена без предварительного уведомления. © Корпорация Dell , 2009. Все права защищены.**

Воспроизведение материалов данного руководства в любой форме без письменного разрешения корпорации Dell строго запрещено.

Товарные знаки, использованные в данном тексте. *Dell, nor*ornn D*ELL, Vostro, Travellite, Wi-Fi Catcher и Expresscharge —* товарные знаки корпорации Dell*: Intel, Pentium* ,<br>С*eleron и CrousStrip —* товарный знак компани

Прочие товарные знаки и торговые наименования могут использовать только применных компаний, заявляющих права на такие товарные знаки и<br>наименования, либо для обозначения продукции этих компаний. Корпорация Dell не заявляе

**Май 2009 Ред. A00**

# <span id="page-1-0"></span>**Программа настройки системы**

**Руководство по обслуживанию Dell™ Vostro™ 1320** 

- [Вход в программу настройки](#page-1-1)
- $\bullet$  <u>Меню [<F12>](#page-1-2)</u>

BIOS компьютера или программа настройки системы позволяют делать следующее:

- l получить доступ к программе настройки системы, нажав клавишу <F2>;
- l вызвать меню однократной загрузки, нажав клавишу <F12>.

## <span id="page-1-1"></span>**Вход в программу настройки**

Для входа в программу настройки системы и изменения пользовательских параметров нажмите клавишу <F2>. Если не удается войти в программу настройки, используя эту клавишу, перезагрузите компьютер и нажмите клавишу <F2> сразу после загорания световых индикаторов клавиатуры.

## <span id="page-1-2"></span>**Меню <F12>**

Нажмите клавишу <F12> при появлении логотипа Dell, чтобы вызвать меню однократной загрузки со списком имеющихся в системе загрузочных<br>устройств. Перечисленные в списке меню загрузки устройства зависят от загрузочных устро

- l Внутренний накопитель на жестком диске
- 
- ı Дисковод CD/DVD/CD-RW<br>ı Встроенная сетевая интерфейсная плата
- $\scriptstyle\rm I$  Программа настройки BIOS<br>1 Диагностика (запускается диагностика предзагрузочной проверки системы)

Это меню удобно использовать при необходимости загрузки с определенного устройства или для диагностики системы. Использование меню загрузки не изменяет порядок загрузки, хранимый в BIOS.

### <span id="page-2-0"></span>**Диагностика**

**Руководство по обслуживанию Dell™ Vostro™ 1320**

- [Световые индикаторы состояния устройства](#page-2-1)
- [Коды ошибок светодиодных индикаторов](#page-2-2)
- [Коды индикатора кнопки питания](#page-3-0)

#### <span id="page-2-1"></span>**Световые индикаторы состояния устройства**

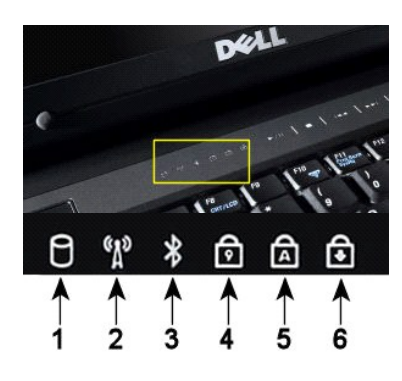

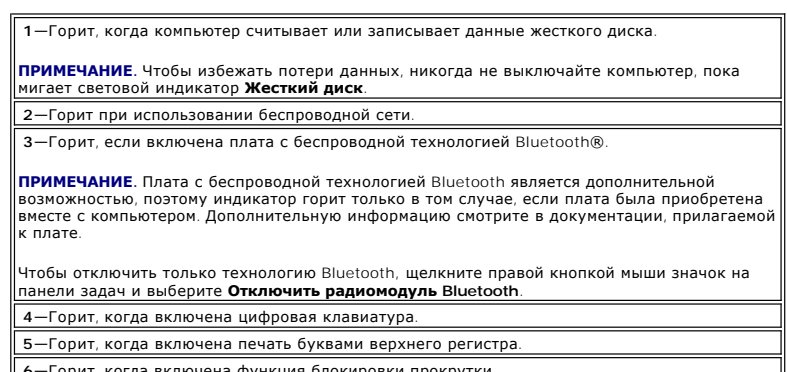

Световые индикаторы состояние находятся в центре **6**—Горит, когда включена функция блокировки прокрутки. шарнирной крышки.

Если компьютер подключен к электросети, индикатор  $\mathfrak I$  работает описанные ниже образом.

- l **Сплошной синий**—аккумулятор заряжается.
- l **Мигает синим**—аккумулятор почти полностью заряжен.

Если компьютер работает от аккумулятора, индикатор  $\bar{\mathfrak{D}}$  работает описанные ниже образом.

- l **Не горит**—аккумулятор заряжен в достаточной мере (или компьютер выключен).
- 
- l **Мигает оранжевым**—низкий заряд аккумулятора. l **Постоянно светится оранжевым**—критически низкий заряд аккумулятора.

## <span id="page-2-2"></span>**Коды ошибок светодиодных индикаторов**

Если компьютер во время загрузки не выполняет самотестирование при включении питания (Power-On Self-Test), следует обратить внимание на указанные ниже аспекты.

- 
- 1. Убедитесь, что горит индикатор питания компьютера.
- 2. Если индикатор питания не горит, убедитесь, что компьютер подключен к источнику переменного тока. Извлеките <u>[аккумулятор](file:///C:/data/systems/vos1320/ru/SM/td_batt.htm#td_batt)</u>.<br>3. Если питание компьютера включено, но тест POST не выполняется, проверьте, горят ли индикатор 3. Если питание компьютера включено, но тест POST не выполняется, проверьте, горят ли индикаторы состояния клавиатуры, указывая на<br>успешное выполнение теста POST, но не видео, или они горят в последовательности, указывающ
- 

В приведенной ниже таблице показаны возможные коды светодиодных индикаторов, которые могут возникать в ситуации без тестирования POST.

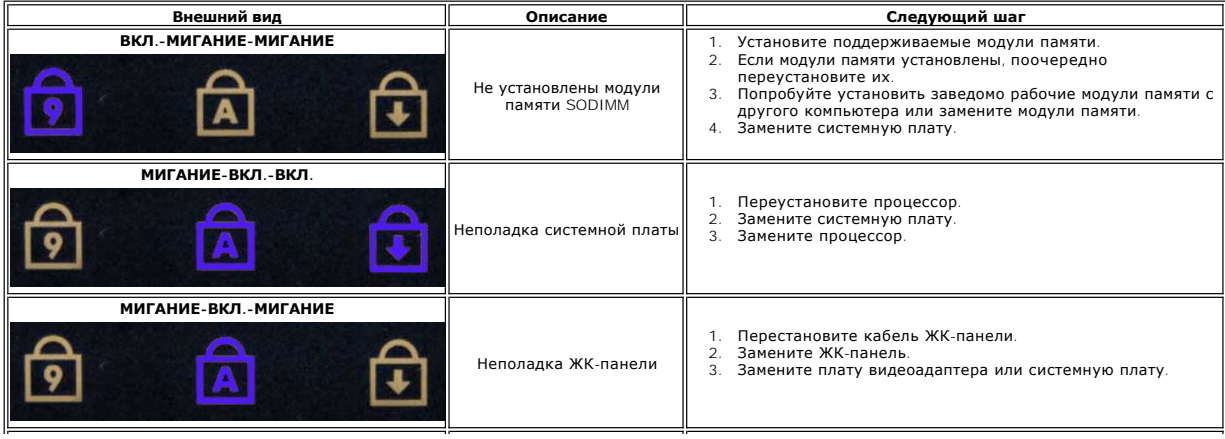

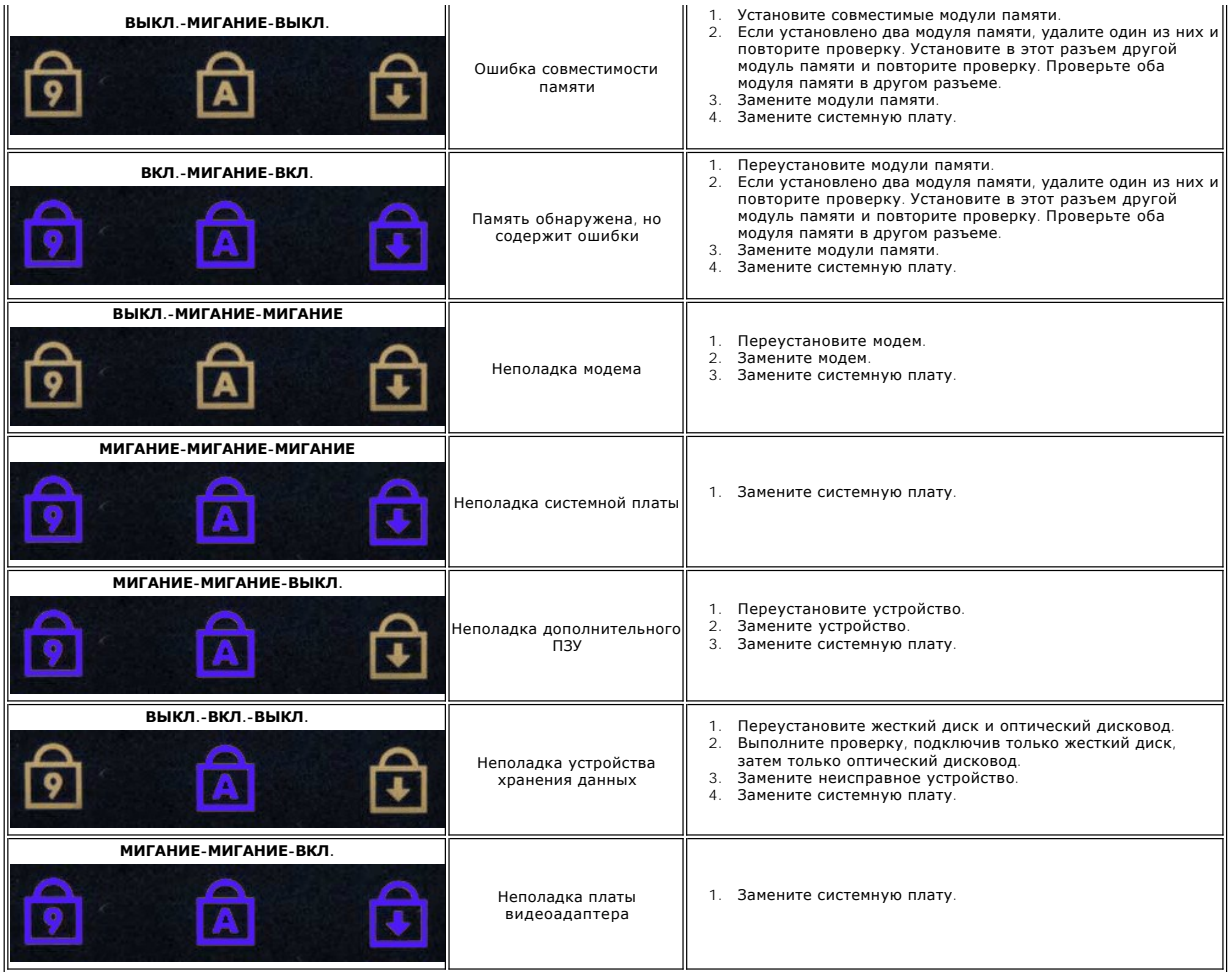

### <span id="page-3-0"></span>**Коды индикатора кнопки питания**

Индикатор кнопки питания, расположенный на передней панели компьютера, загорается и мигает или горит постоянно, указывая на пять различных состояний компьютера.

- 
- 
- ı Не светится: система отключена (S5 или механическое (не подключено питание) отключение).<br>ı Постоянно светится желтым: системная ошибка, но подача питания в норме нормальное рабочее состояние (S0).<br>ı Мигает желт
- 
- отказа/ошибки. l Постоянно светится зеленым: система полностью функционирует и находится в состоянии S0 (ВКЛ).

## <span id="page-4-0"></span>**Установка и замена компонентов**

**Руководство по обслуживанию Dell™ Vostro™ 1320** 

- [Аккумулятор](file:///C:/data/systems/vos1320/ru/SM/td_batt.htm#td_batt)
- [Жесткий диск](file:///C:/data/systems/vos1320/ru/SM/td_hdd.htm#td_hdd)
- [Память](file:///C:/data/systems/vos1320/ru/SM/td_mem.htm#td_mem)
- [Радиатор и процессор](file:///C:/data/systems/vos1320/ru/SM/td_proc.htm#td_proc)
- [Откидная крышка](file:///C:/data/systems/vos1320/ru/SM/td_hcvr.htm#td_hcvr)
- [Дисплей в сборе](file:///C:/data/systems/vos1320/ru/SM/td_dsply.htm#td_dsply)
- [Инвертор дисплея](file:///C:/data/systems/vos1320/ru/SM/td_dinv.htm#td_dinv)
- [Панель ЖК](file:///C:/data/systems/vos1320/ru/SM/td_dpnl.htm#td_dpnl)-дисплея
- [Опора для рук](file:///C:/data/systems/vos1320/ru/SM/td_palm.htm#td_palm)
- [Внутренняя плата с беспроводной технологией](file:///C:/data/systems/vos1320/ru/SM/td_wpan.htm#td_wpan) Bluetooth®
- **• [Аккумулятор типа «таблетка»](file:///C:/data/systems/vos1320/ru/SM/td_coin.htm#td_coin)**
- [Оптический дисковод](file:///C:/data/systems/vos1320/ru/SM/td_opthd.htm#td_opthd)
- [Панель доступа](file:///C:/data/systems/vos1320/ru/SM/td_ppan.htm#td_ppan)
- [Вентилятор](file:///C:/data/systems/vos1320/ru/SM/td_fan.htm#td_fan)
- [Плата беспроводной локальной сети](file:///C:/data/systems/vos1320/ru/SM/td_wlan.htm#td_wlan) (WLAN)
- [Клавиатура](file:///C:/data/systems/vos1320/ru/SM/td_key.htm#td_key)
- [Лицевая панель дисплея](file:///C:/data/systems/vos1320/ru/SM/td_dbzl.htm#td_dbzl)
- [Драйвер видеокамеры](file:///C:/data/systems/vos1320/ru/SM/td_dcam.htm#td_dcam)
- [Шарниры дисплея в сборе](file:///C:/data/systems/vos1320/ru/SM/td_dhng.htm#td_dhng)
- [Считыватель отпечатков пальцев](file:///C:/data/systems/vos1320/ru/SM/td_fngr.htm#td_fngr)
- [Системная плата](file:///C:/data/systems/vos1320/ru/SM/td_sysbd.htm#td_sysbd)
- [Динамик в сборе](file:///C:/data/systems/vos1320/ru/SM/td_spkr.htm#td_spkr)

# <span id="page-5-0"></span>**Технические характеристики**

**Руководство по обслуживанию Dell™ Vostro™ 1320** 

- [Процессоры](#page-5-1)
- [Информация о системе](#page-5-2)
- <sup>O</sup> [ExpressCard™](#page-5-3)
- [Устройство чтения карт памяти](#page-5-4)
- [Память](#page-5-5)
- [Разъемы](#page-5-6)
- [Связь](#page-6-1)
- [Видео](#page-6-2)
- 
- [Аудио](#page-6-3)
- [Дисплей](#page-6-0)
- [Клавиатура](#page-7-0)
- [Сенсорная панель](#page-7-1)
- [Считыватель отпечатков пальцев](#page-7-2)
- [Драйвер видеокамеры](#page-7-3)
- [Аккумулятор](#page-7-4)
- [Адаптер переменного тока](#page-8-0)
- [Физические характеристики](#page-8-1)
- [Требования к окружающей среде](#page-9-0)

**ПРИМЕЧАНИЕ.** Предложения в разных регионах могут отличаться. Чтобы получить дополнительные сведения о конфигурации компьютера, выберите **Пуск** (или **Пуск** в Windows XP) → **Справка и поддержка**, а затем выберите пункт меню для просмотра сведений о компьютере.

<span id="page-5-1"></span>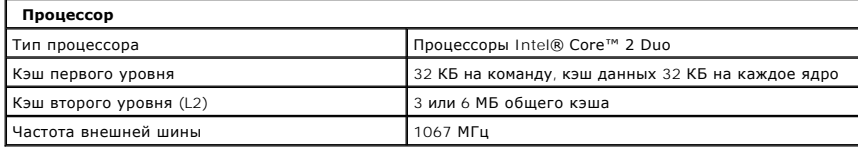

<span id="page-5-2"></span>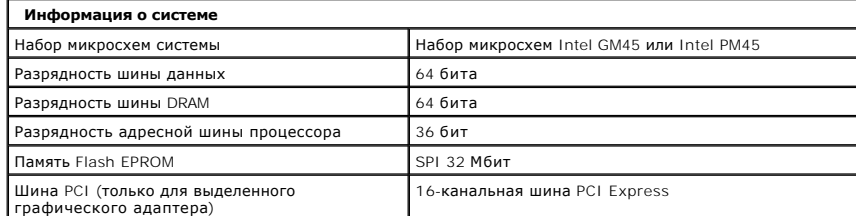

<span id="page-5-3"></span>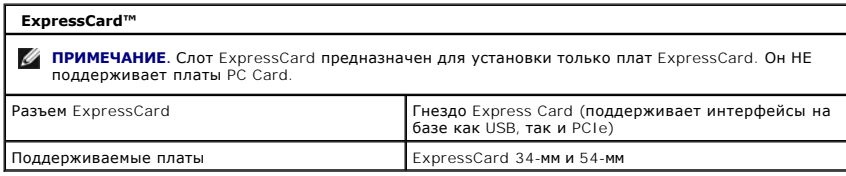

<span id="page-5-4"></span>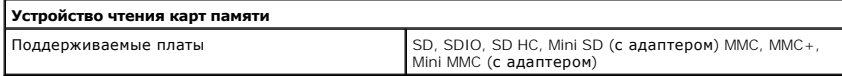

<span id="page-5-5"></span>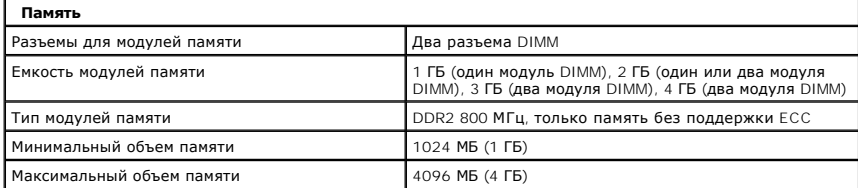

<span id="page-5-6"></span>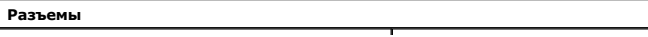

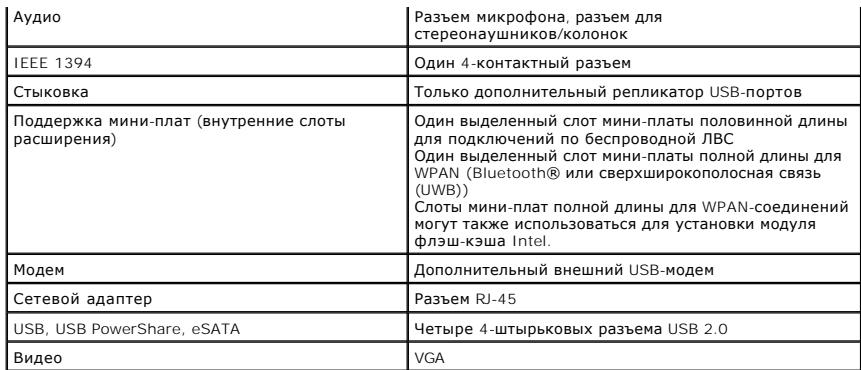

<span id="page-6-1"></span>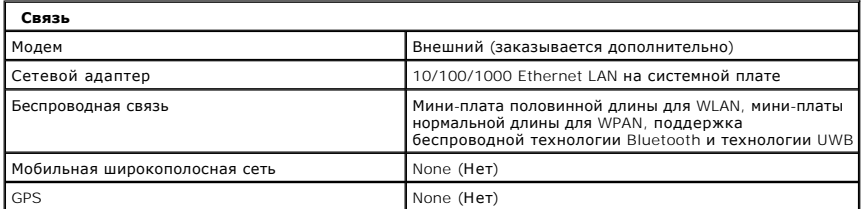

<span id="page-6-2"></span>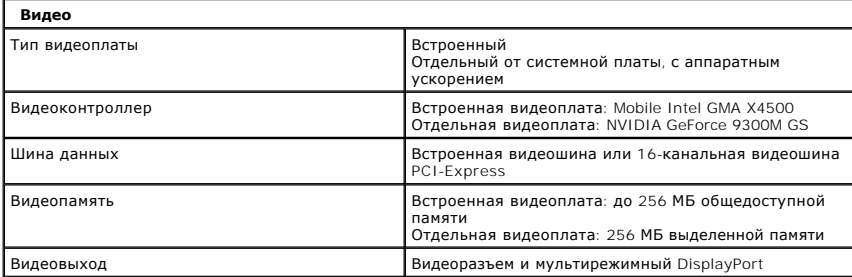

<span id="page-6-3"></span>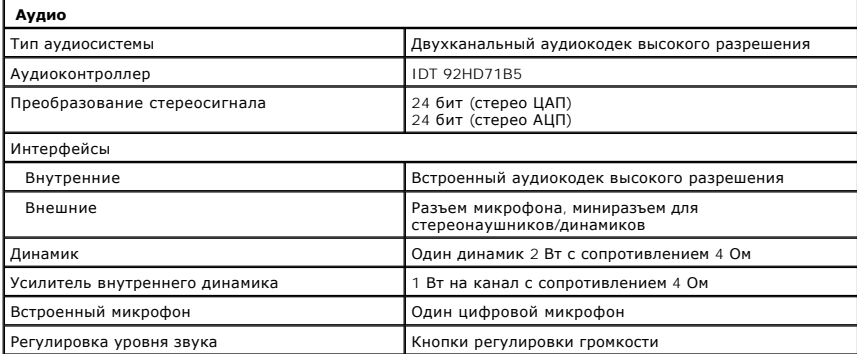

<span id="page-6-0"></span>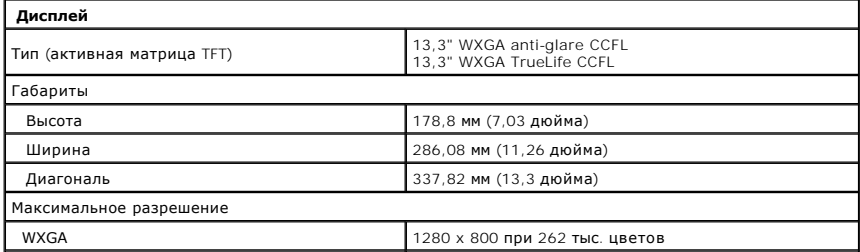

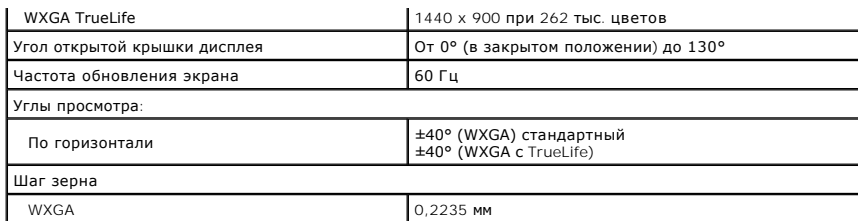

<span id="page-7-0"></span>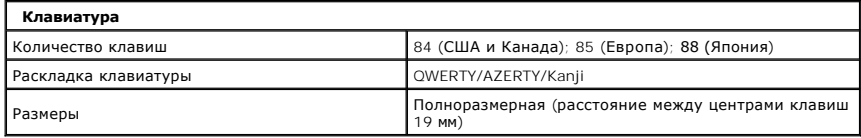

<span id="page-7-1"></span>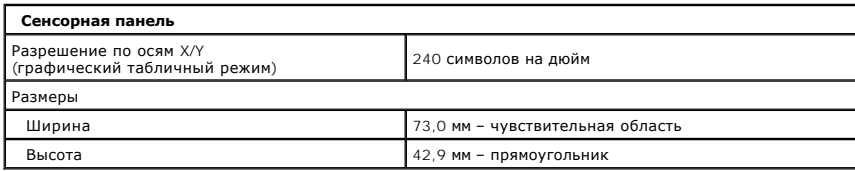

<span id="page-7-2"></span>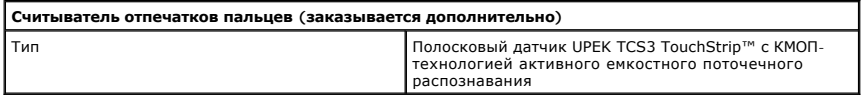

<span id="page-7-3"></span>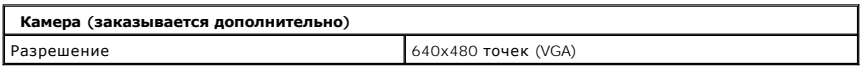

<span id="page-7-4"></span>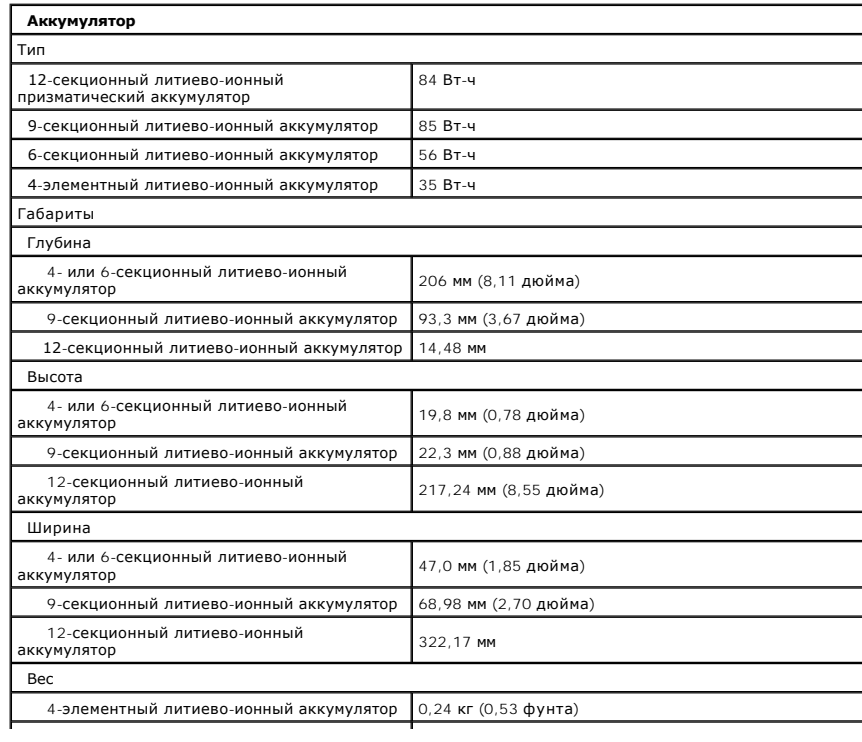

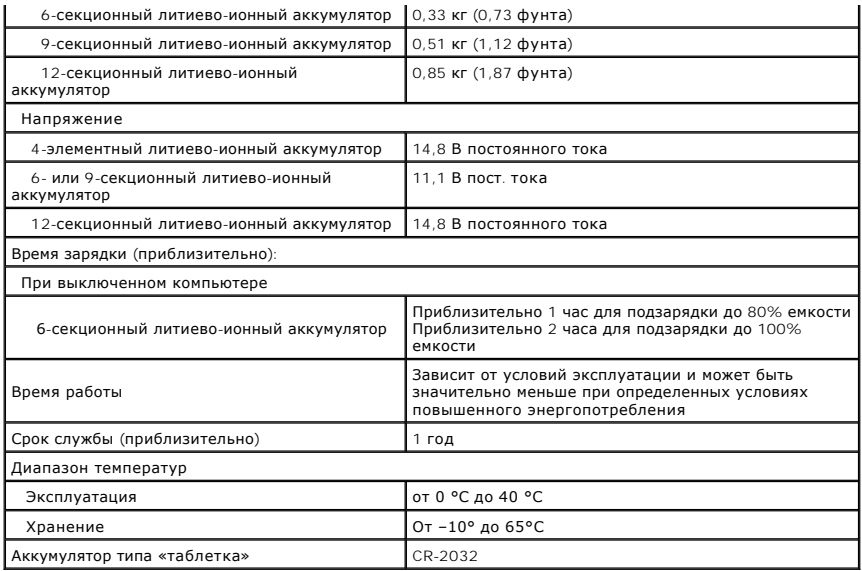

<span id="page-8-0"></span>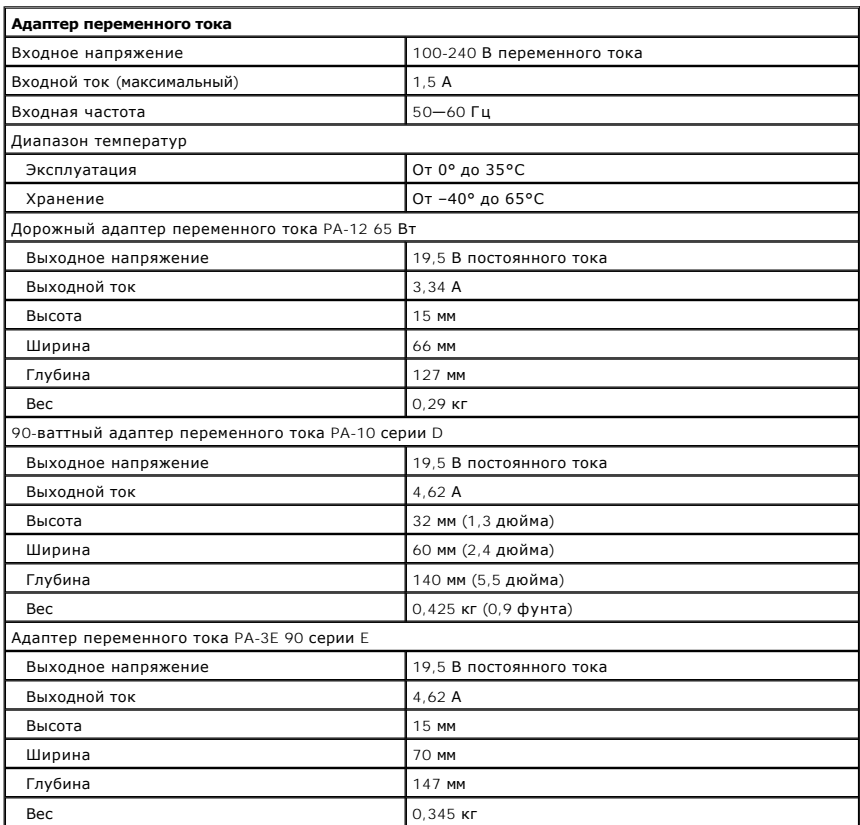

<span id="page-8-1"></span>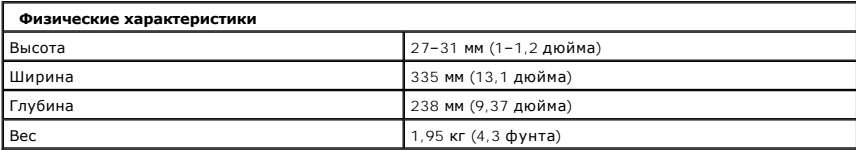

<span id="page-9-0"></span>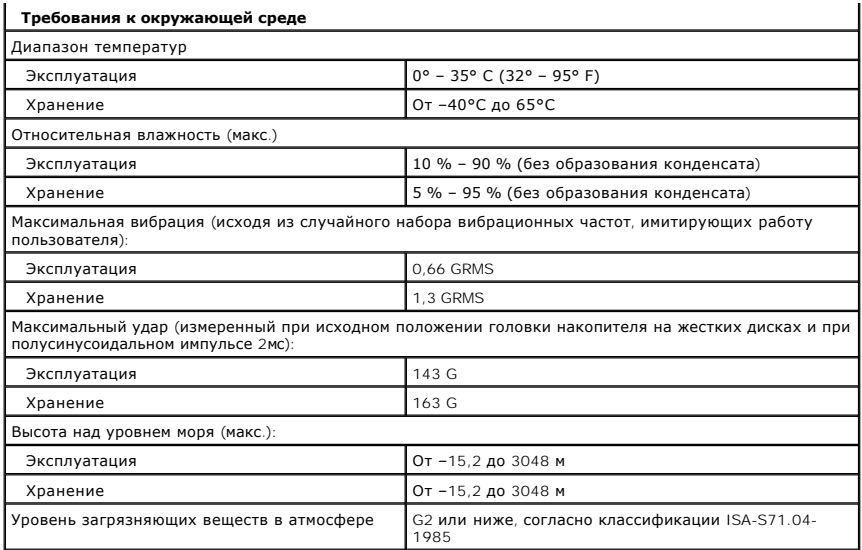

### <span id="page-10-0"></span>**Аккумулятор**

**Руководство по обслуживанию Dell™ Vostro™ 1320**

ОСТОРОЖНО. Перед началом работы с внутренними компонентами компьютера прочитайте инструкции по технике безопасности,<br>прилагаемые к компьютеру. Дополнительные сведения об эффективных мерах обеспечения безопасности см. на г

## **Извлечение аккумулятора**

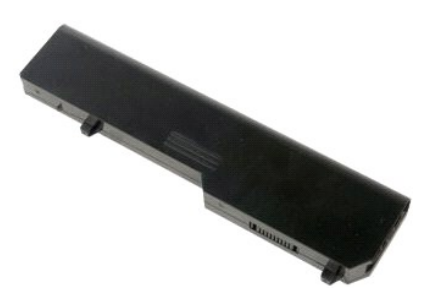

1. Выполните процедуры, описанные в разделе [Перед началом работы с внутренними компонентами компьютера](file:///C:/data/systems/vos1320/ru/SM/work.htm#before).

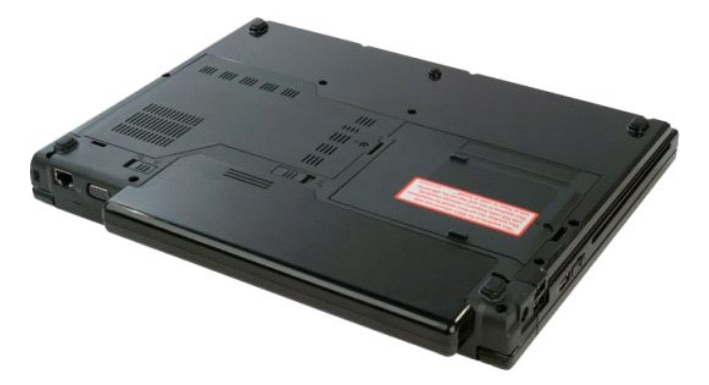

2. Сдвиньте защелку отсека аккумулятора влево от аккумулятора.

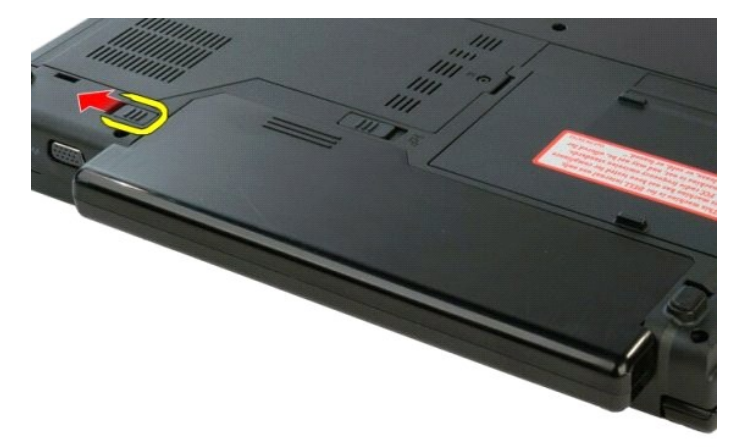

3. Задвиньте защелку аккумулятора в центре к правой стороне.

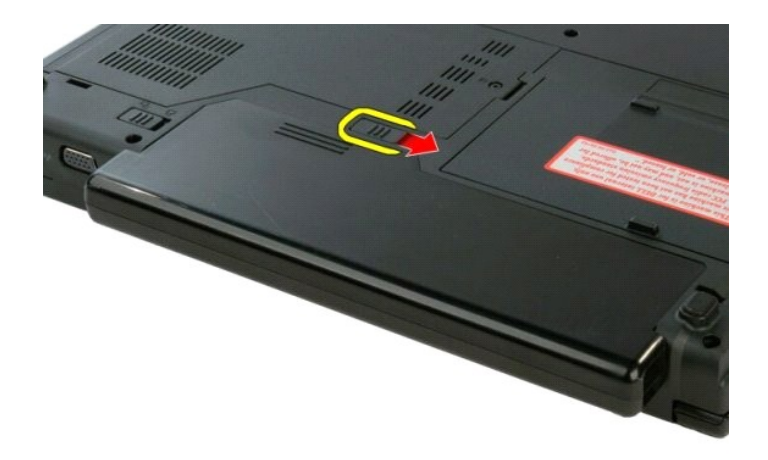

4. Сдвиньте аккумулятор к задней панели компьютера и извлеките.

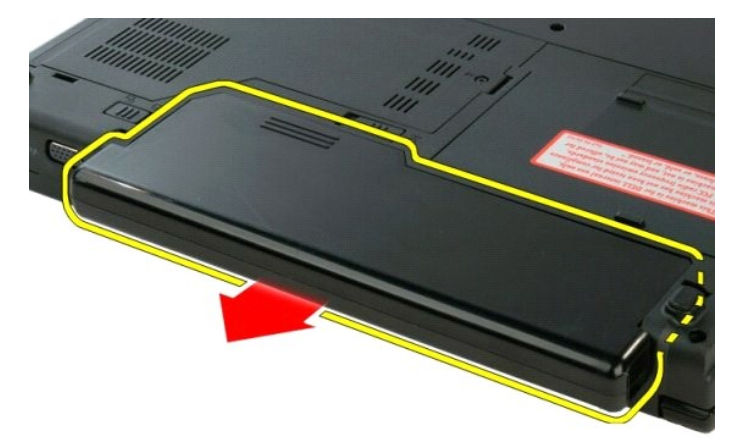

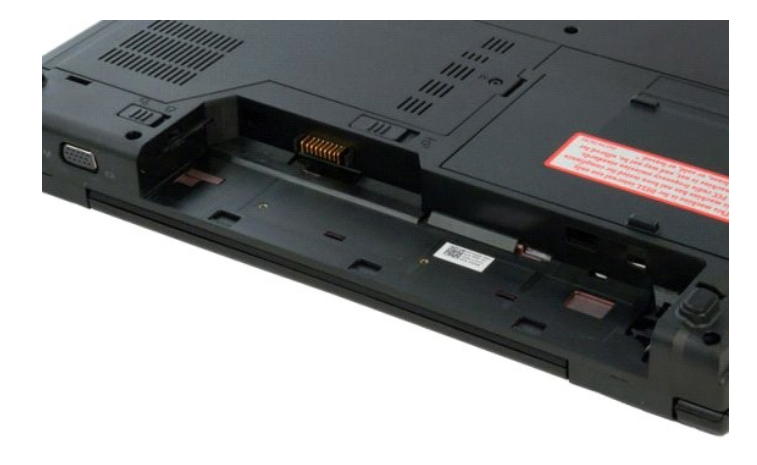

### <span id="page-12-0"></span>**Аккумулятор типа «таблетка»**

**Руководство по обслуживанию Dell™ Vostro™ 1320**

ОСТОРОЖНО. Перед началом работы с внутренними компонентами компьютера прочитайте инструкции по технике безопасности,<br>прилагаемые к компьютеру. Дополнительные сведения об эффективных мерах обеспечения безопасности см. на г

### **Извлечение аккумулятора типа «таблетка»**

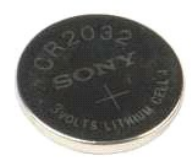

- 1. Выполните процедуры, описанные в разделе <u>Перед началом работы с внутренними компонентами компьют</u><br>2. Извлеките <u>аккумулятор</u> из компьютера.<br>3. Извлеките <u>жесткий диск</u> из компьютера.
- 2. Извлеките <u>аккумулятор</u> из компьютера.<br>3. Извлеките <u>жесткий диск</u> из компьютера.
- 
- 4. Извлеките <u>оптический дисковод</u> из компьютера.<br>5. Извлеките все платы <u>[WLAN](file:///C:/data/systems/vos1320/ru/SM/td_wlan.htm#td_wlan)</u> из компьютера.
- 
- 6. Извлеките <u>вентилятор</u> из компьютера.<br>7. Извлеките все платы ЕхргеssCard из компьютера.<br>8. Снимите <u>откидную крышку</u> с компьютера.<br>9. Извлеките <u>клавиатуру</u> из компьютера.<br>10. Извлеките <u>упсраля рук</u> из компьютера.<br>11.
- 
- 
- 
- 12. Извлеките [системную плату](file:///C:/data/systems/vos1320/ru/SM/td_sysbd.htm#td_sysbd) из компьютера.

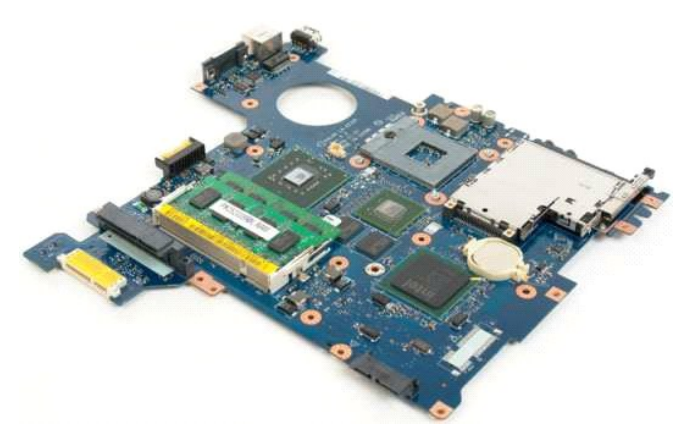

13. Вставьте палочку в слот и осторожно поднимите аккумулятор типа «таблетка».

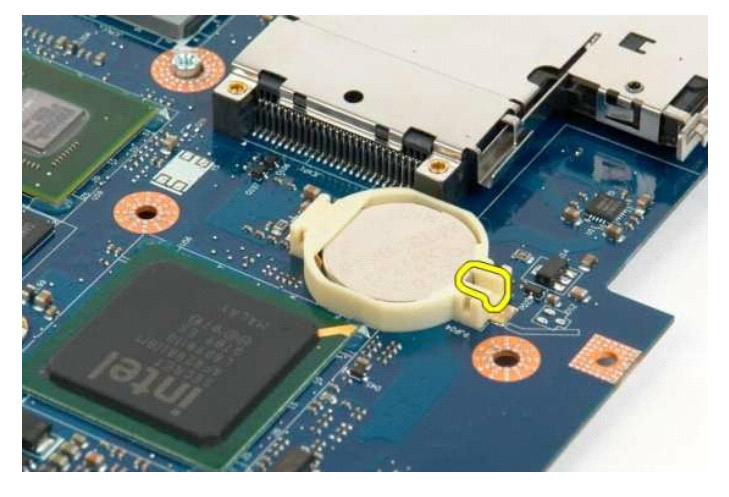

14. Извлеките аккумулятор типа «таблетка».

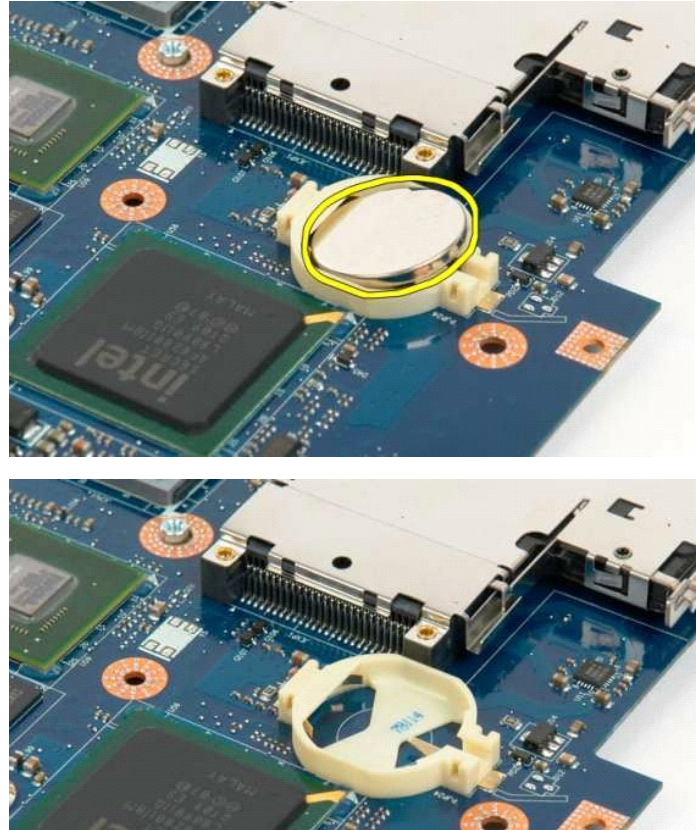

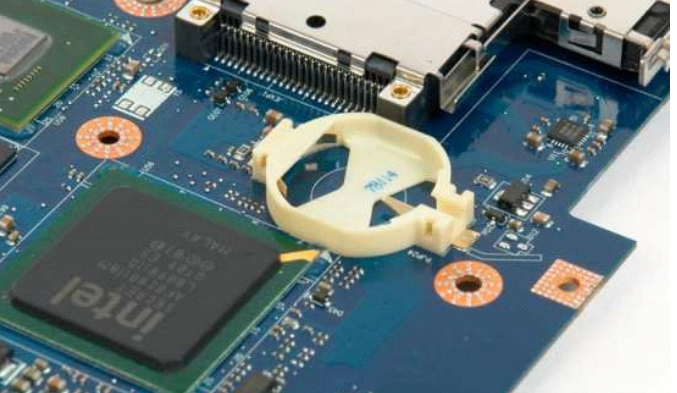

### <span id="page-14-0"></span>**Лицевая панель дисплея**

**Руководство по обслуживанию Dell™ Vostro™ 1320**

ОСТОРОЖНО. Перед началом работы с внутренними компонентами компьютера прочитайте инструкции по технике безопасности,<br>прилагаемые к компьютеру. Дополнительные сведения об эффективных мерах обеспечения безопасности см. на г

# **Снятие лицевой панели дисплея**

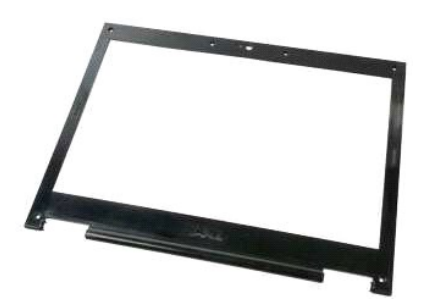

- 1. Выполните процедуры, описанные в разделе [Перед началом работы с внутренними компонентами компьютера](file:///C:/data/systems/vos1320/ru/SM/work.htm#before).
- 2. Извлеките [дисплей в сборе](file:///C:/data/systems/vos1320/ru/SM/td_dsply.htm#td_dsply) из компьютера.

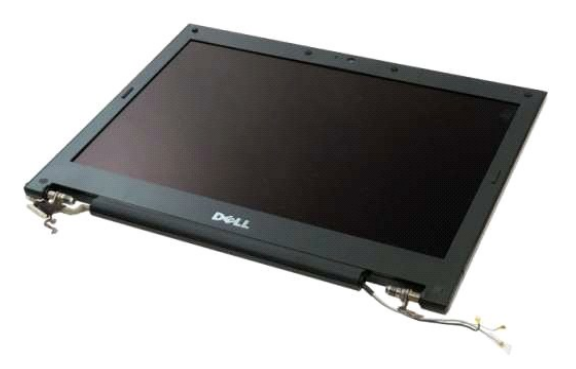

3. Выверните шесть резиновых заглушек на винтах из лицевой панели дисплея.

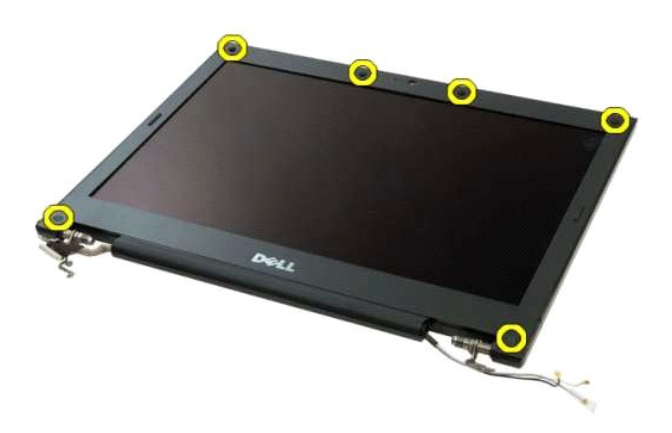

4. Выверните шесть винтов, которыми лицевая панель крепится к дисплею в сборе.

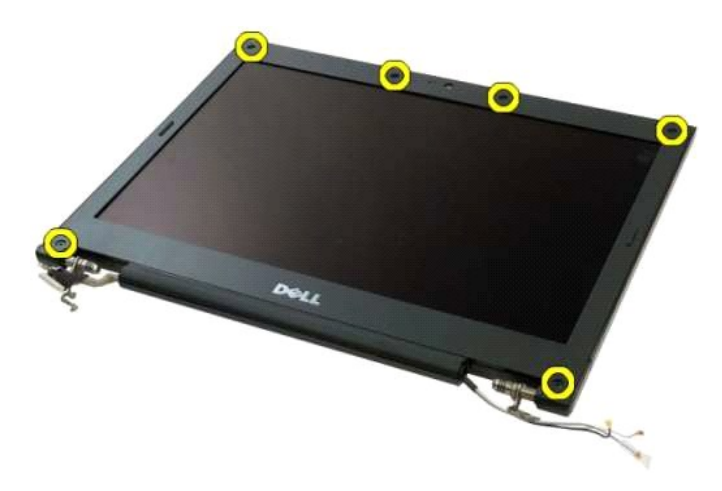

5. Извлеките лицевую панель из дисплея в сборе.

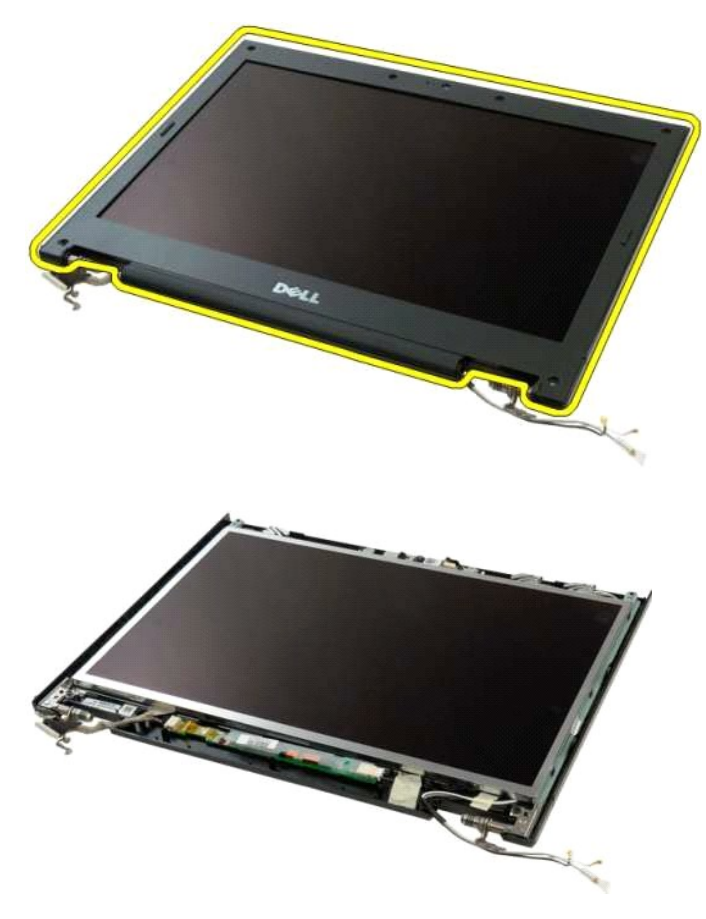

## <span id="page-16-0"></span>**Драйвер видеокамеры**

**Руководство по обслуживанию Dell™ Vostro™ 1320**

ОСТОРОЖНО. Перед началом работы с внутренними компонентами компьютера прочитайте инструкции по технике безопасности,<br>прилагаемые к компьютеру. Дополнительные сведения об эффективных мерах обеспечения безопасности см. на г

### **Извлечение камеры**

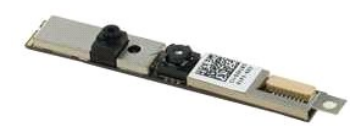

- 1. Выполните процедуры, описанные в разделе <u>[Перед началом работы с внутренними компонентами компьютера](file:///C:/data/systems/vos1320/ru/SM/work.htm#before)</u>.<br>2. Извлеките <u>дисплей в сборе</u> из компьютера.<br>3. Извлеките <u>лицевую панель дисплея</u> из дисплея в сборе.
- 
- 4. Извлеките [инвертор дисплея](file:///C:/data/systems/vos1320/ru/SM/td_dinv.htm#td_dinv) из дисплея в сборе.

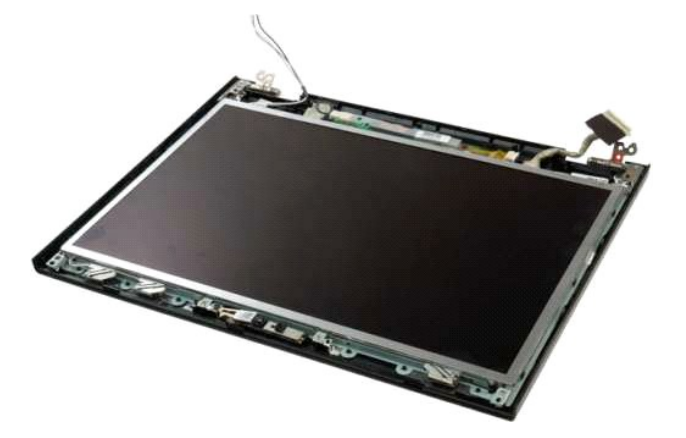

5. Выверните винт, которым камера дисплея крепится к дисплею в сборе.

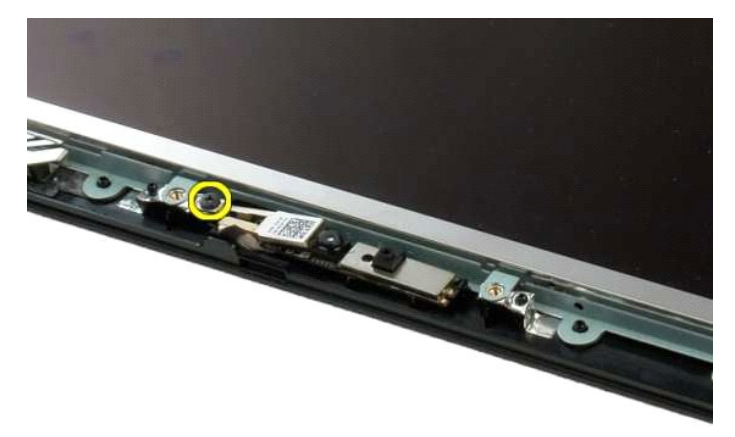

6. Вытащите камеру из своего гнезда.

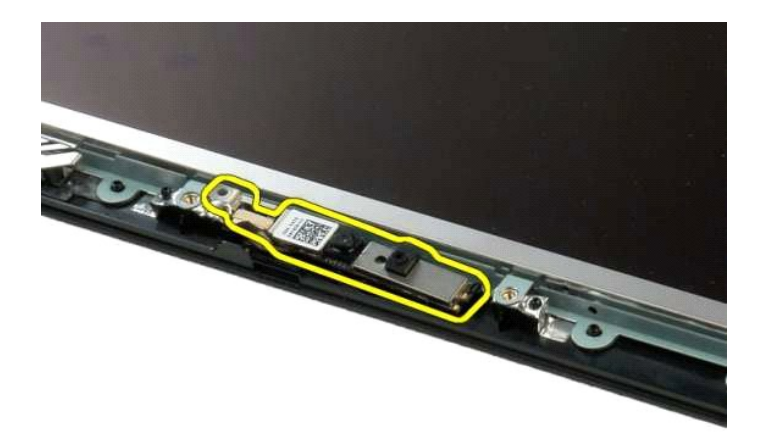

7. Отсоедините кабель передачи данных камеры дисплея.

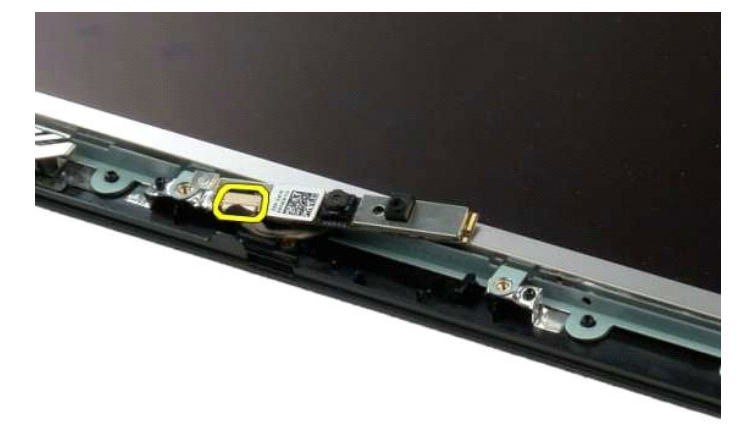

8. Извлеките камеру дисплея из дисплея в сборе.

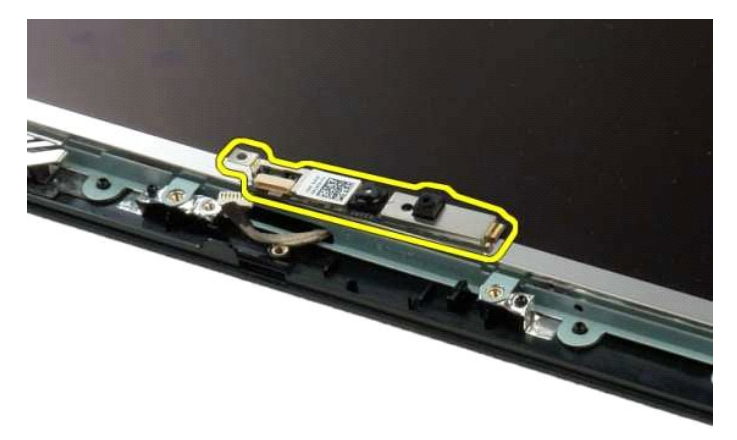

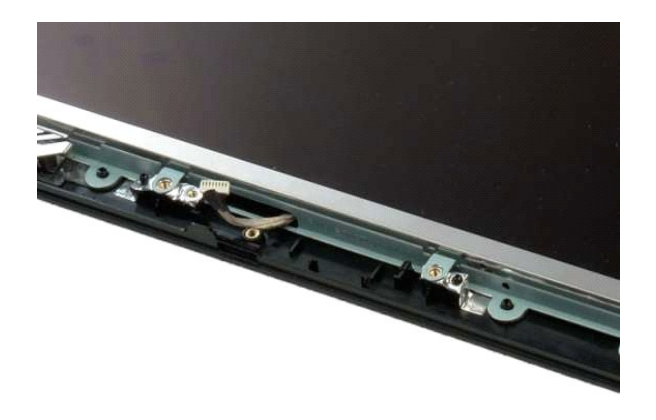

## <span id="page-19-0"></span>**Шарниры дисплея в сборе**

**Руководство по обслуживанию Dell™ Vostro™ 1320**

ОСТОРОЖНО. Перед началом работы с внутренними компонентами компьютера прочитайте инструкции по технике безопасности,<br>прилагаемые к компьютеру. Дополнительные сведения об эффективных мерах обеспечения безопасности см. на г

### **Извлечение шарниров дисплея в сборе**

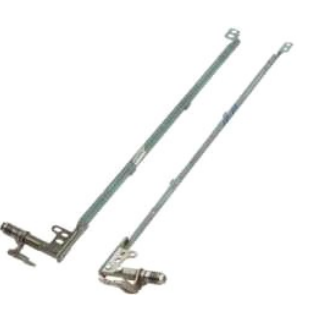

- 1. Выполните процедуры, описанные в разделе <u>[Перед началом работы с внутренними компонентами компьютера](file:///C:/data/systems/vos1320/ru/SM/work.htm#before)</u>.<br>2. Извлеките <u>дисплей в сборе</u> из компьютера.<br>3. Извлеките <u>инвертор дисплея</u> из дисплея в сборе.<br>4. Извлек
- 
- 
- 

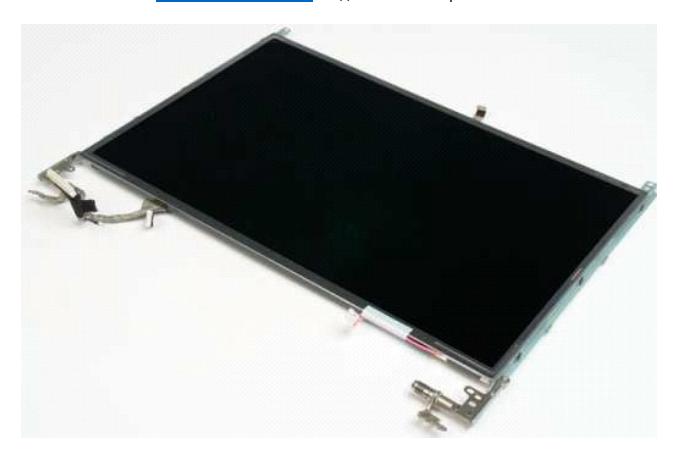

6. Выверните шесть винтов, которыми шарниры крепятся к панели дисплея в сборе.

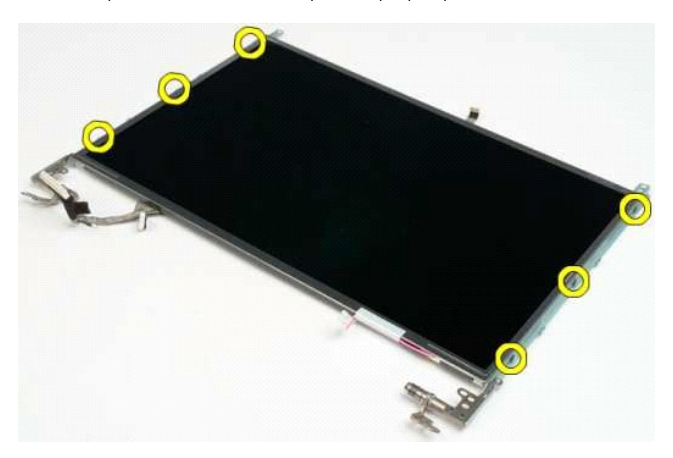

7. Сдвигайте шарниры от панели дисплея в сборе.

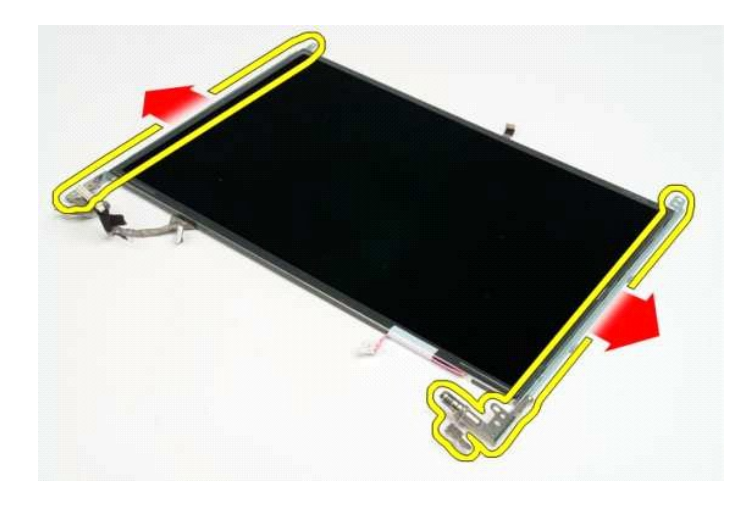

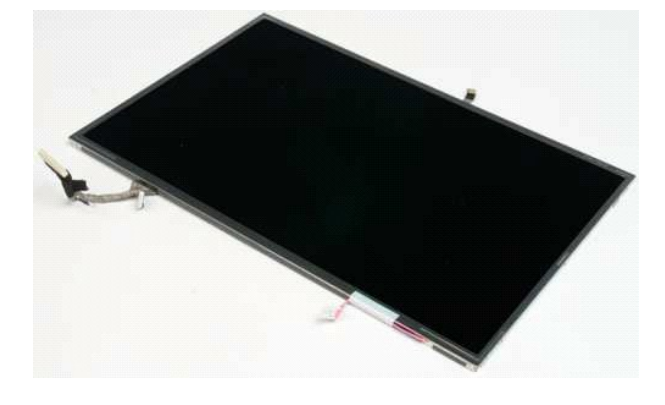

## <span id="page-21-0"></span>**Инвертор дисплея**

**Руководство по обслуживанию Dell™ Vostro™ 1320**

ОСТОРОЖНО. Перед началом работы с внутренними компонентами компьютера прочитайте инструкции по технике безопасности,<br>прилагаемые к компьютеру. Дополнительные сведения об эффективных мерах обеспечения безопасности см. на г

### **Извлечение инвертора дисплея**

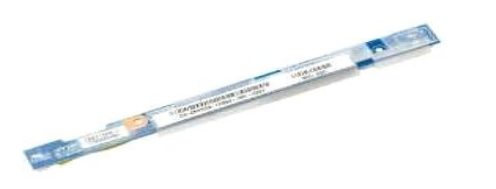

- 1. Выполните процедуры, описанные в разделе <u>[Перед началом работы с внутренними компонентами компьютера](file:///C:/data/systems/vos1320/ru/SM/work.htm#before)</u>.<br>2. Извлеките <u>дисплей в сборе</u> из компьютера.<br>3. Извлеките <u>лицевую панель дисплея</u> из компьютера.
- 
- 

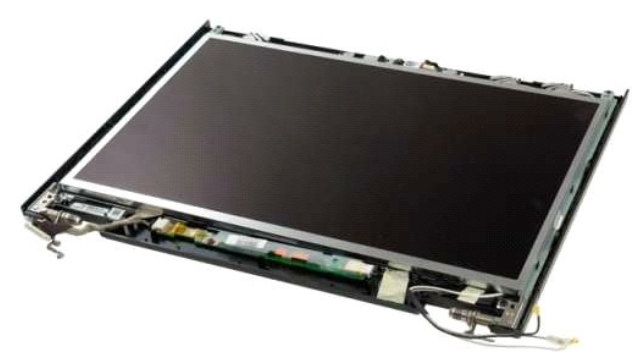

4. Выверните винт, которым инвертор дисплея крепится к дисплею в сборе.

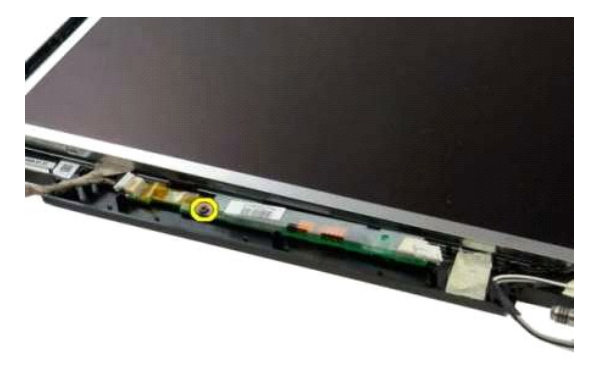

5. Отсоедините кабель питания инвертора от дисплея в сборе.

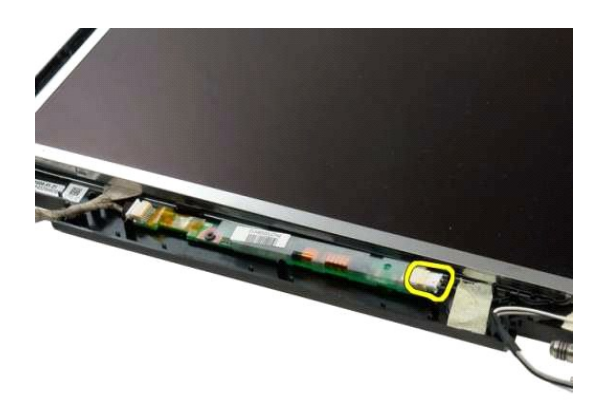

6. Отсоедините кабель передачи данных инвертора от дисплея в сборе.

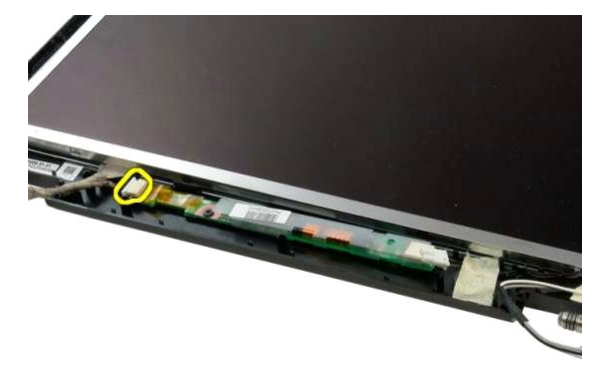

7. Извлеките инвертор дисплея из дисплея в сборе.

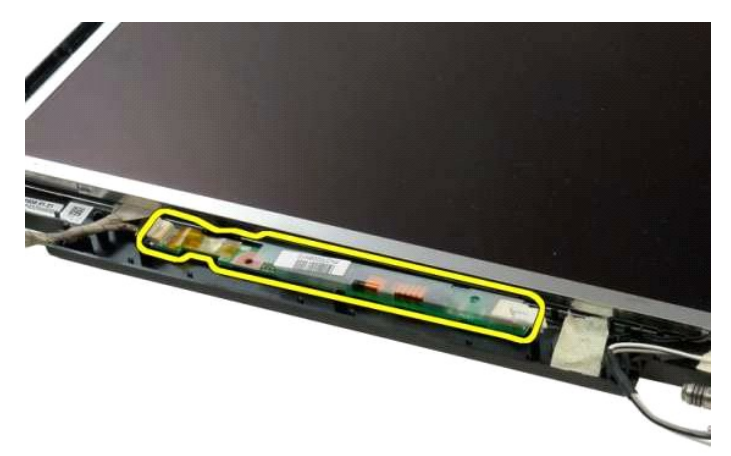

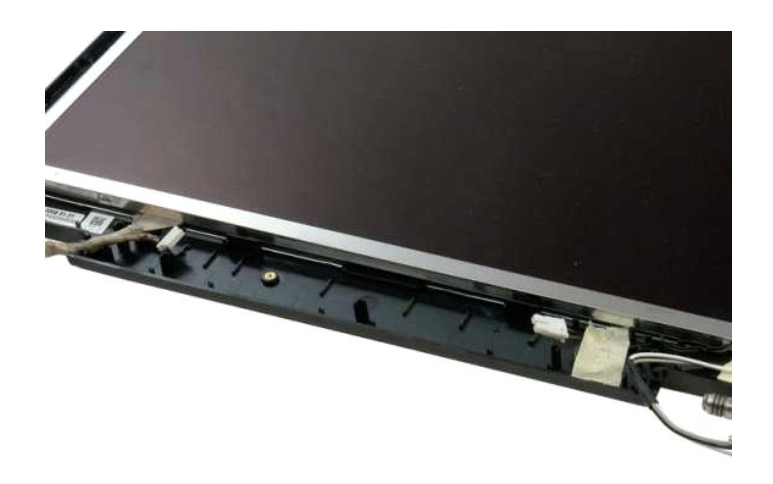

## <span id="page-24-0"></span>**Панель ЖК-дисплея**

**Руководство по обслуживанию Dell™ Vostro™ 1320**

ОСТОРОЖНО. Перед началом работы с внутренними компонентами компьютера прочитайте инструкции по технике безопасности,<br>прилагаемые к компьютеру. Дополнительные сведения об эффективных мерах обеспечения безопасности см. на г

## **Извлечение панели ЖК-дисплея**

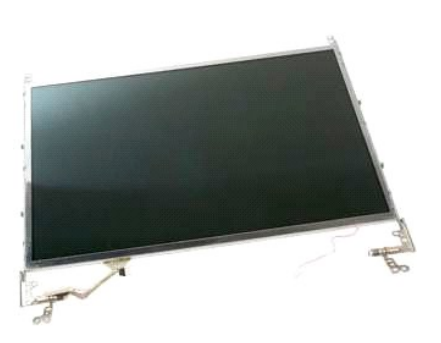

- 1. Выполните процедуры, описанные в разделе [Перед началом работы с внутренними компонентами компьютера](file:///C:/data/systems/vos1320/ru/SM/work.htm#before).
- 2. Извлеките <u>дисплей в сборе</u> из компьютера.<br>3. Извлеките <u>лицевую панель дисплея</u> из дисплея в сборе.

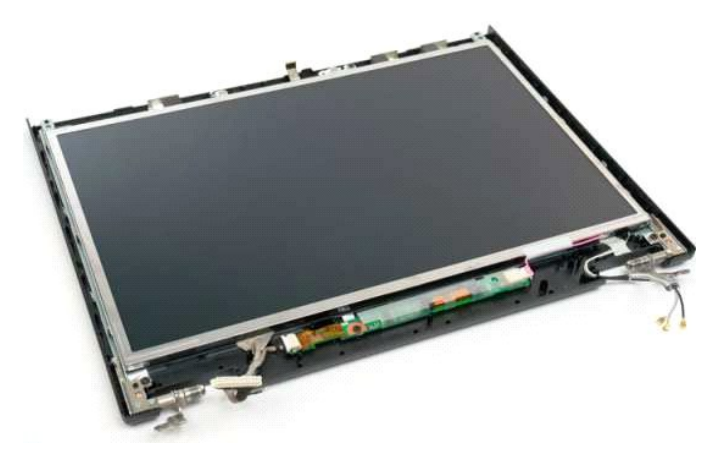

4. Выверните два винта, которыми панель ЖК-жисплея крепится к дисплею в сборе.

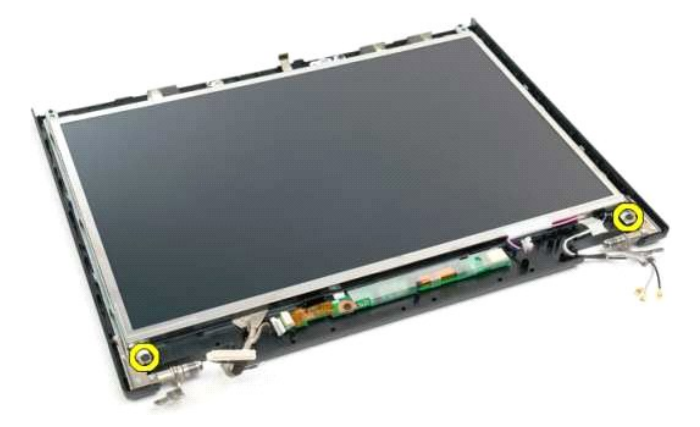

5. Отсоедините кабель питания от дисплея в сборе.

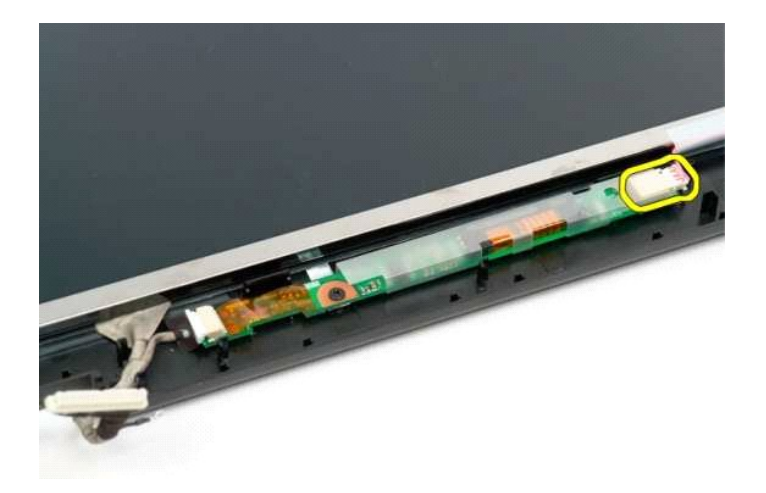

6. Отсоедините кабель передачи данных от дисплея в сборе.

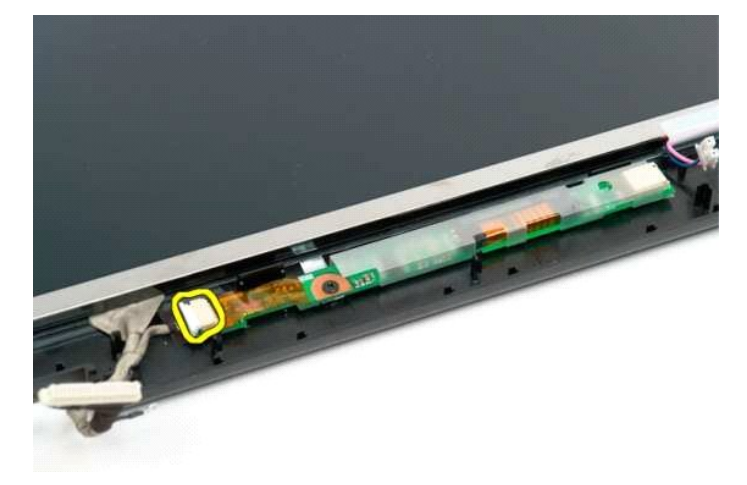

7. Извлеките панель ЖК-дисплея из дисплея в сборе.

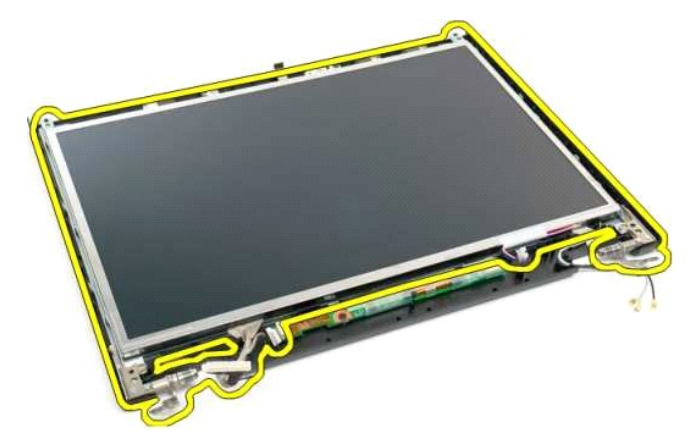

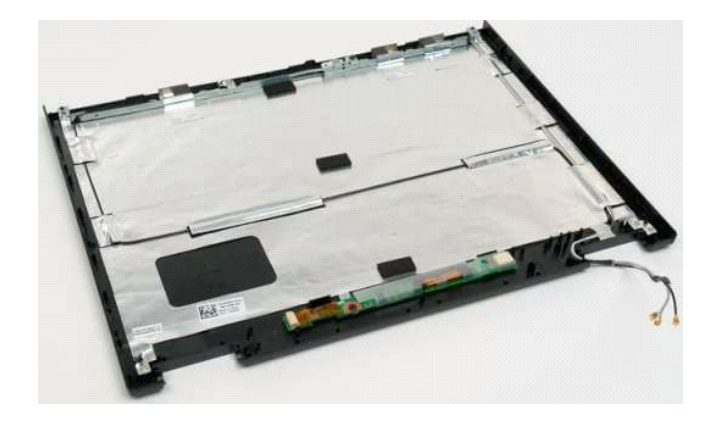

## <span id="page-27-0"></span>**Дисплей в сборе**

**Руководство по обслуживанию Dell™ Vostro™ 1320**

ОСТОРОЖНО. Перед началом работы с внутренними компонентами компьютера прочитайте инструкции по технике безопасности,<br>прилагаемые к компьютеру. Дополнительные сведения об эффективных мерах обеспечения безопасности см. на г

## **Снятие дисплея в сборе**

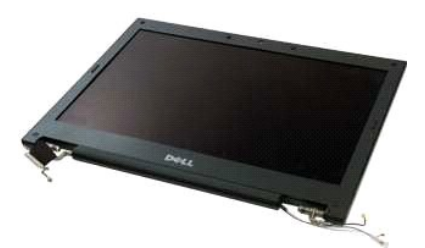

- 1. Выполните процедуры, описанные в разделе <u>[Перед началом работы с внутренними компонентами компьютера](file:///C:/data/systems/vos1320/ru/SM/work.htm#before)</u>.<br>2. Извлеките <u>аккумулятор</u> из компьютера.<br>3. Извлеките <u>жесткий диск</u> из компьютера.<br>4. Извлеките <u>откидную</u>
- 
- 
- 
- 6. Извлеките [клавиатуру](file:///C:/data/systems/vos1320/ru/SM/td_key.htm#td_key) из компьютера.

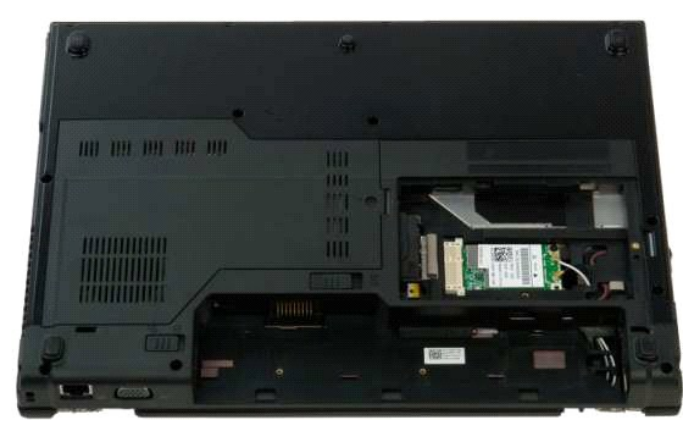

7. Отсоедините от платы WLAN антенные кабели.

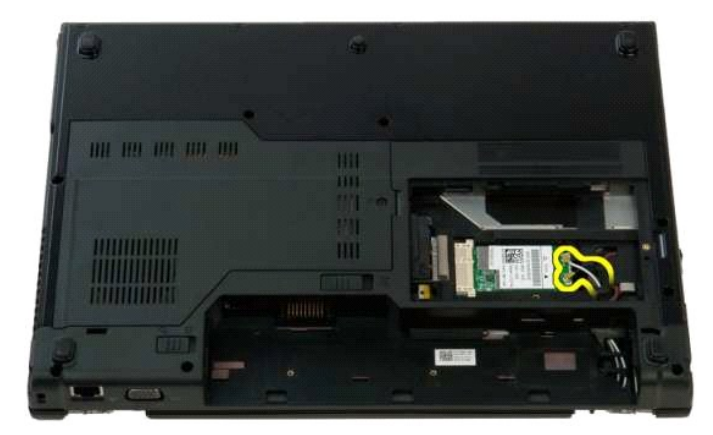

8. Проведите антенные кабели через системную плату.

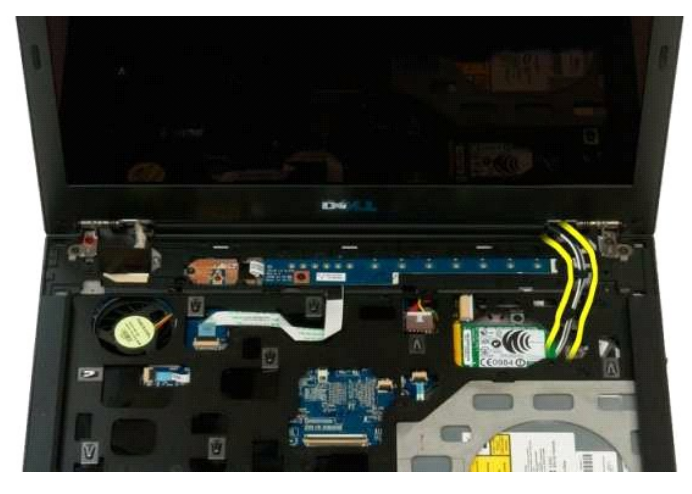

9. Отсоедините от системной платы кабель передачи данных дисплея.

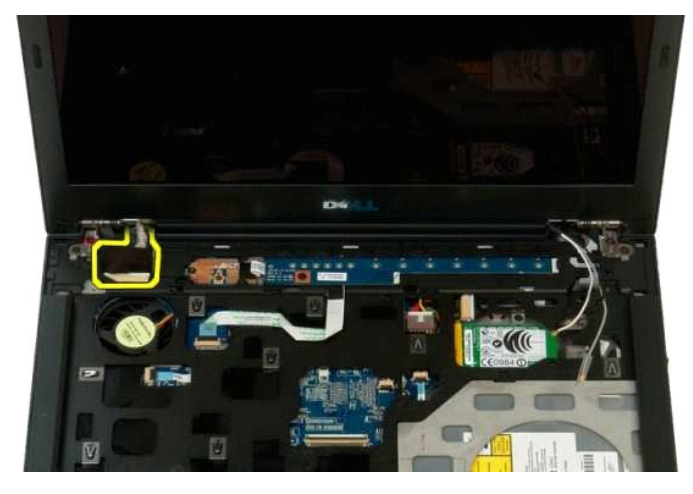

10. Ослабьте и выверните из компьютера заземляющий винт дисплея.

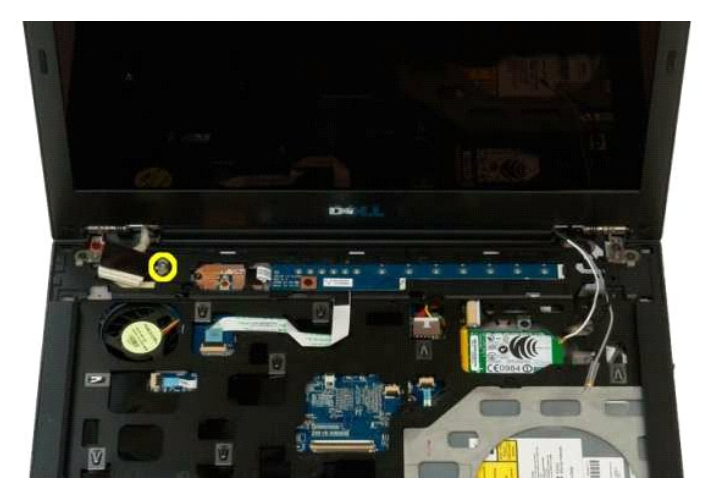

11. Выверните четыре винта, которыми дисплей в сборе крепится к основанию компьютера.

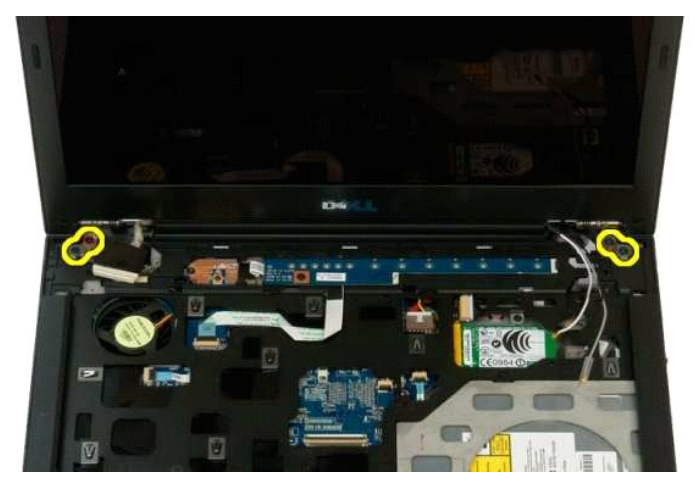

12. Приподнимите дисплей в сборе и извлеките из компьютера.

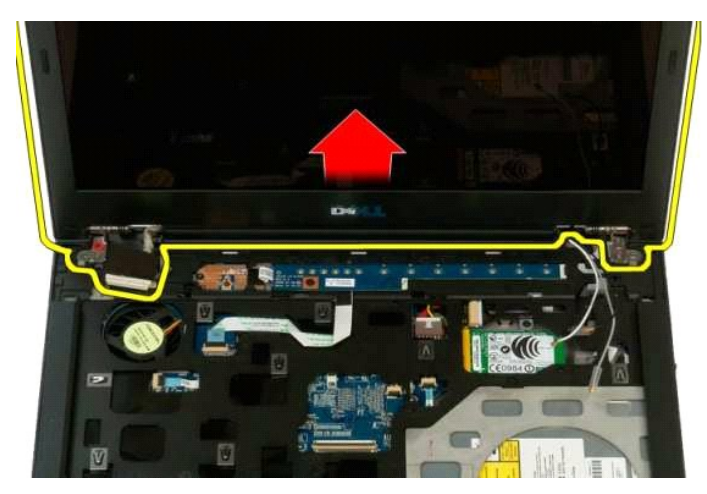

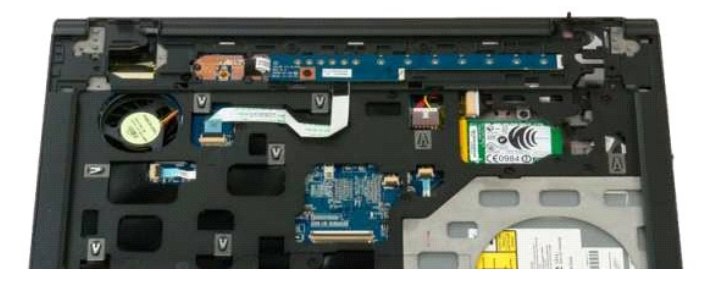

### <span id="page-30-0"></span>**Вентилятор**

**Руководство по обслуживанию Dell™ Vostro™ 1320**

ОСТОРОЖНО. Перед началом работы с внутренними компонентами компьютера прочитайте инструкции по технике безопасности,<br>прилагаемые к компьютеру. Дополнительные сведения об эффективных мерах обеспечения безопасности см. на г

### **Извлечение вентилятора**

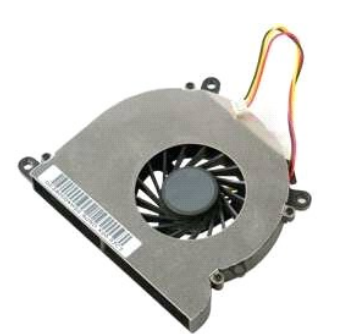

- 1. Выполните процедуры, описанные в разделе <u>[Перед началом работы с внутренними компонентами компьютера](file:///C:/data/systems/vos1320/ru/SM/work.htm#before)</u>.<br>2. Извлеките <u>аккумулятор</u> из компьютера.<br>3. Извлеките <u>панель доступа</u> из компьютера.
- 

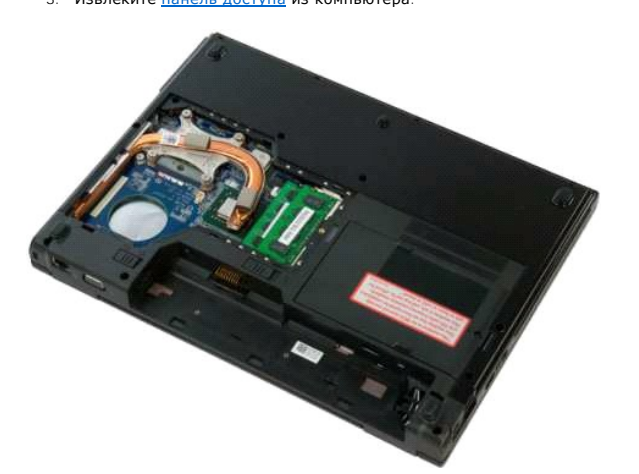

4. Отключите кабель вентилятора от системной платы.

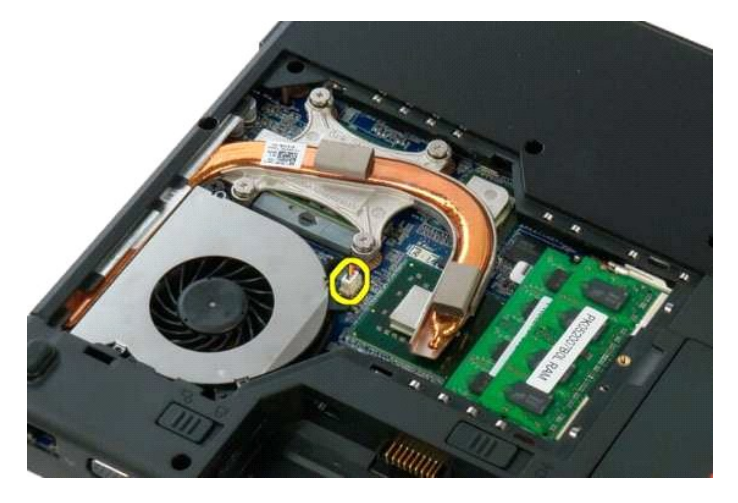

5. Выверните два винта, которыми вентилятор крепится к компьютеру.

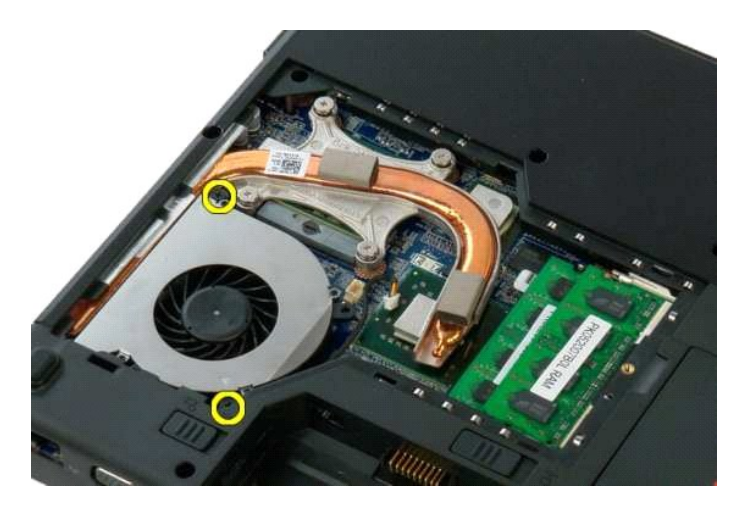

6. Приподнимите вентилятор и извлеките его из компьютера.

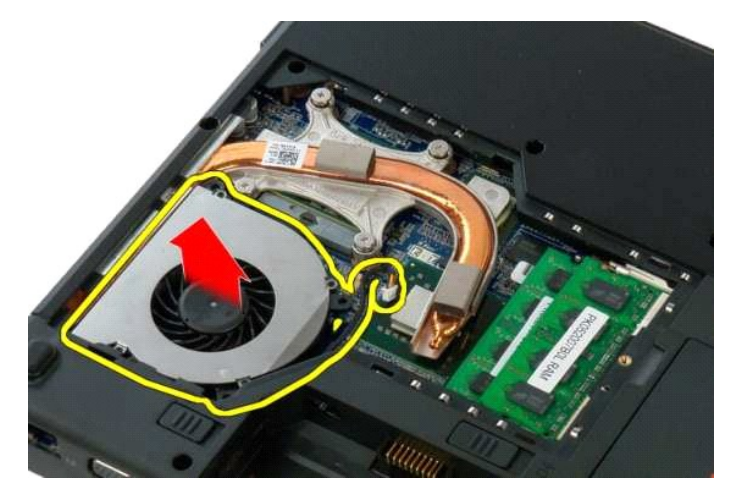

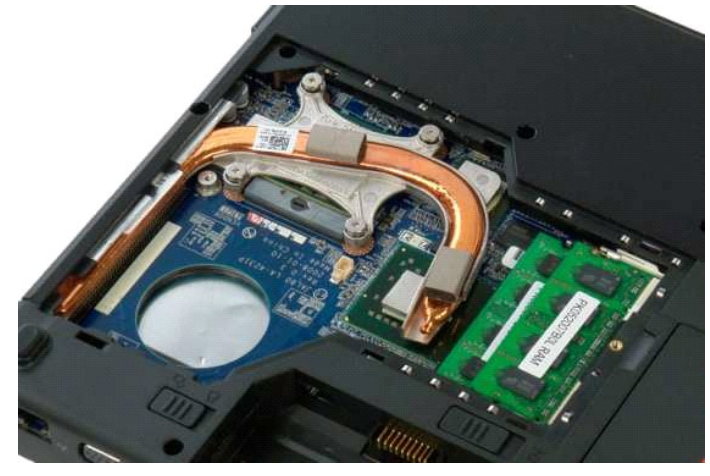

#### <span id="page-32-0"></span>**Считыватель отпечатков пальцев**

**Руководство по обслуживанию Dell™ Vostro™ 1320**

ОСТОРОЖНО. Перед началом работы с внутренними компонентами компьютера прочитайте инструкции по технике безопасности,<br>прилагаемые к компьютеру. Дополнительные сведения об эффективных мерах обеспечения безопасности см. на г

## **Извлечение считывателя отпечатков пальцев**

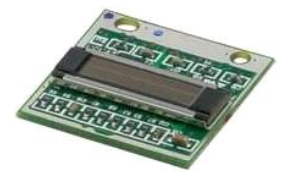

- 1. Выполните процедуры, описанные в разделе <u>[Перед началом работы с внутренними компонентами компьютера](file:///C:/data/systems/vos1320/ru/SM/work.htm#before)</u>.<br>2. Извлеките <u>аккумулятор</u> из компьютера.<br>3. Извлеките <u>жесткий лиск</u> из компьютера.
- 2. Извлеките [аккумулятор](file:///C:/data/systems/vos1320/ru/SM/td_batt.htm#td_batt) из компьютера.<br>Извлеките аккумулятор из компьютера.
- 
- 
- 3. Извлеките <u>жесткий диск</u> из компьютера.<br>4. Извлеките <u>плату WILAN</u> из компьютера.<br>5. Извлеките <u>вентилятор</u> из компьютера.<br>6. Извлеките все платы ЕхргесsCard из компьютера.<br>7. Снимите <u>откидную крышку</u> с компьютера.<br>8.
- 
- 
- 

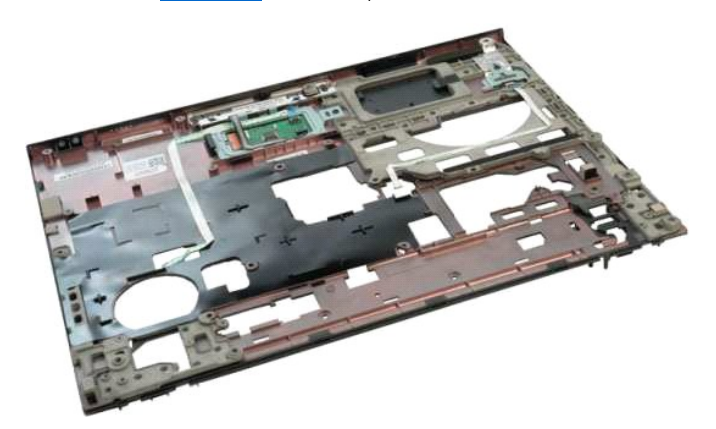

11. Откройте зажим фиксатора кабеля считывателя отпечатков пальцев.

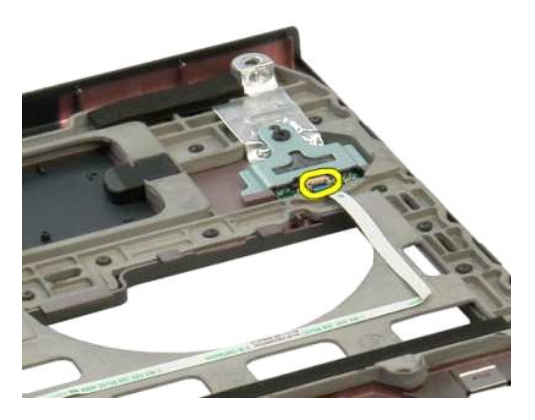

12. Извлеките кабель считывателя отпечатков пальцев.

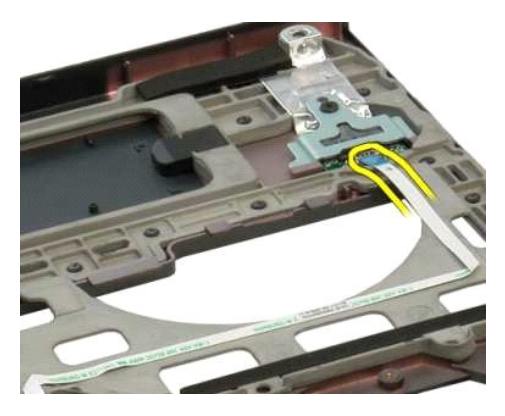

13. Выверните винт, которым крепление считывателя отпечатков пальцев крепится к корпусу компьютера.

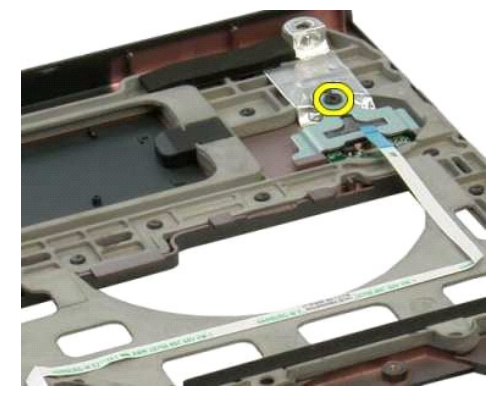

14. Извлеките крепление считывателя отпечатков пальцев.

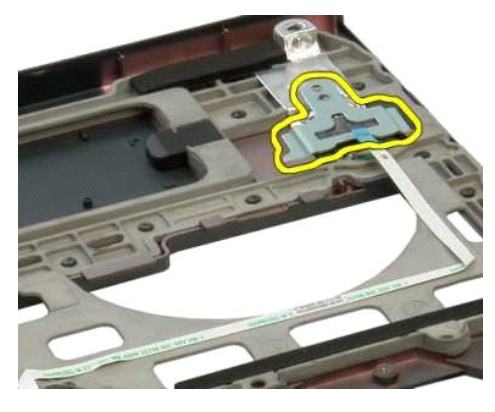

15. Снимите считыватель отпечатков пальцев с подставки для рук.

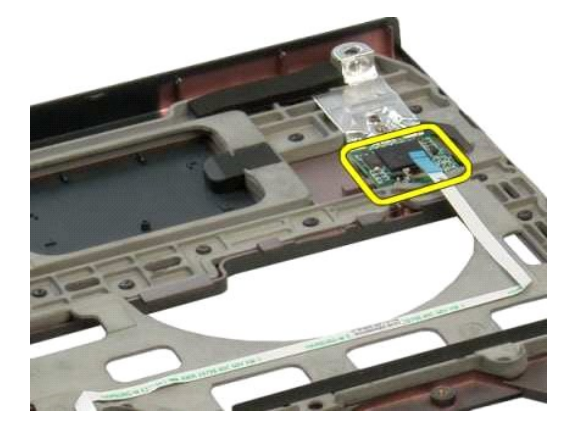

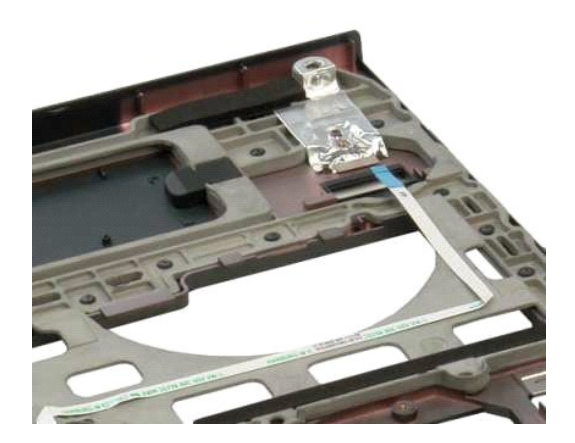

## <span id="page-35-0"></span>**Откидная крышка**

**Руководство по обслуживанию Dell™ Vostro™ 1320**

ОСТОРОЖНО. Перед началом работы с внутренними компонентами компьютера прочитайте инструкции по технике безопасности,<br>прилагаемые к компьютеру. Дополнительные сведения об эффективных мерах обеспечения безопасности см. на г

## **Снятие откидной крышки**

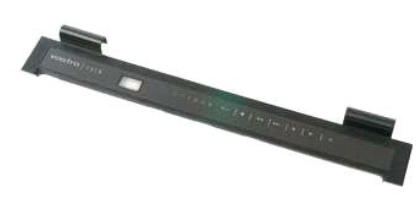

1. Выполните процедуры, описанные в разделе <u>[Перед началом работы с внутренними компонентами компьютера](file:///C:/data/systems/vos1320/ru/SM/work.htm#before)</u>.<br>2. Извлеките <u>аккумулятор</u> из компьютера.

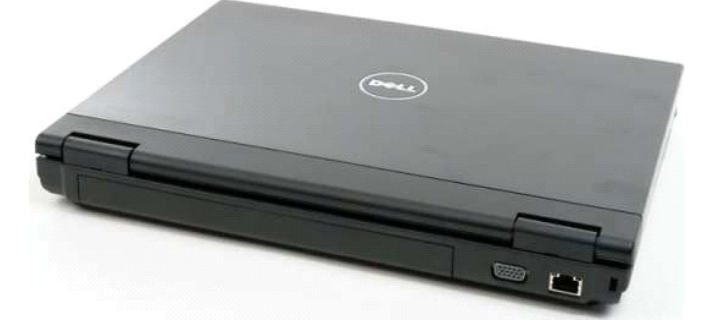

3. С помощью пластиковой палочки осторожно выдвиньте заднюю часть откидной крышки из основания компьютера.

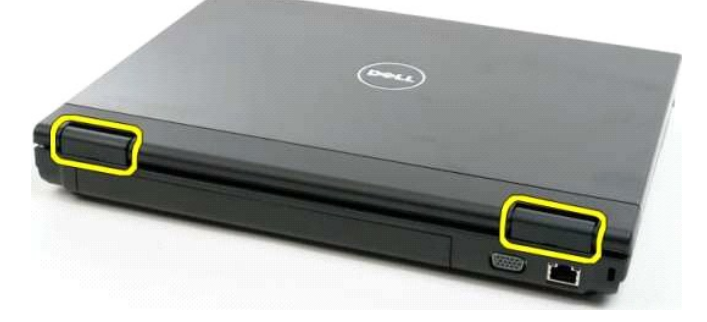

4. Начиная с правой стороны, отделите откидную крышку от основания компьютера.

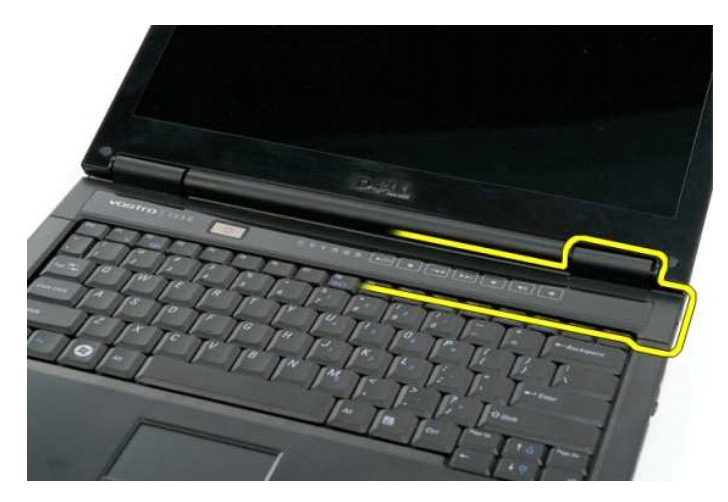

5. Продолжите отделение откидной крышки от компьютера, двигаясь справа налево, а затем снимите ее.

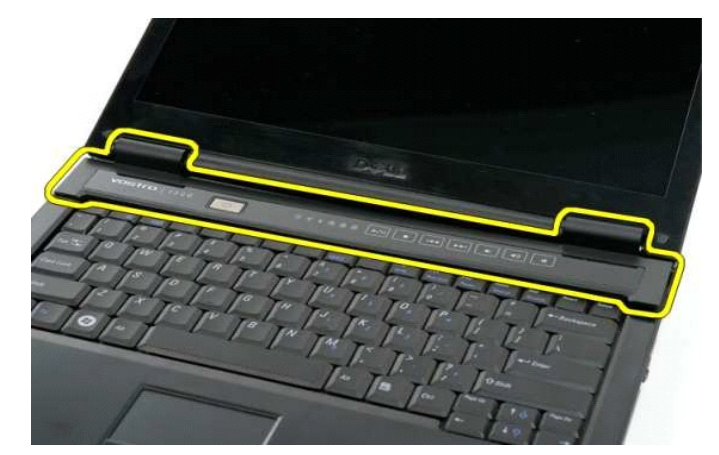

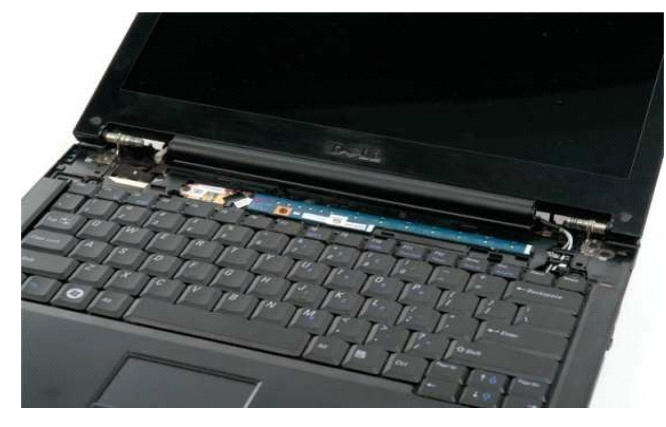

## <span id="page-37-0"></span>**Жесткий диск**

**Руководство по обслуживанию Dell™ Vostro™ 1320**

ОСТОРОЖНО. Перед началом работы с внутренними компонентами компьютера прочитайте инструкции по технике безопасности,<br>прилагаемые к компьютеру. Дополнительные сведения об эффективных мерах обеспечения безопасности см. на г

### **Извлечение жесткого диска**

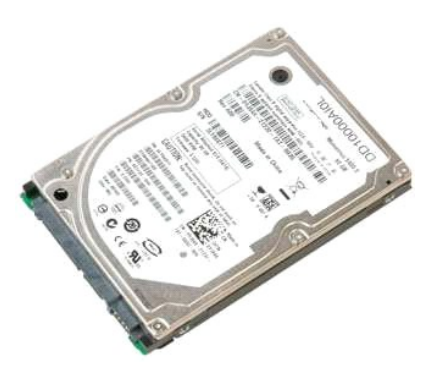

1. Выполните процедуры, описанные в разделе <u>[Перед началом работы с внутренними компонентами компьютера](file:///C:/data/systems/vos1320/ru/SM/work.htm#before)</u>.<br>2. Извлеките <u>аккумулятор</u> из компьютера.

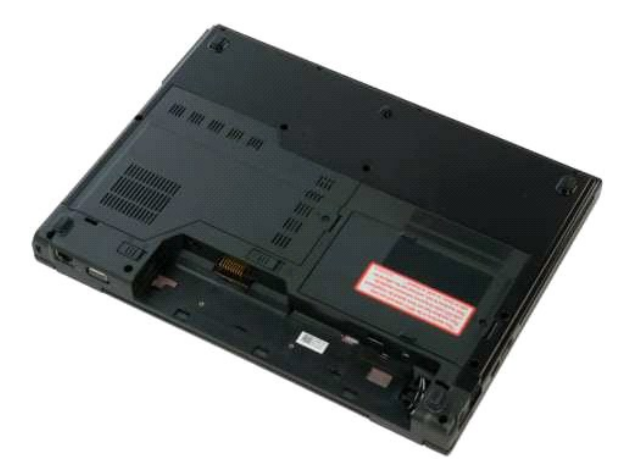

3. Ослабьте невыпадающий винт, которым панель доступа к жесткому диску крепится к нижней панели компьютера.

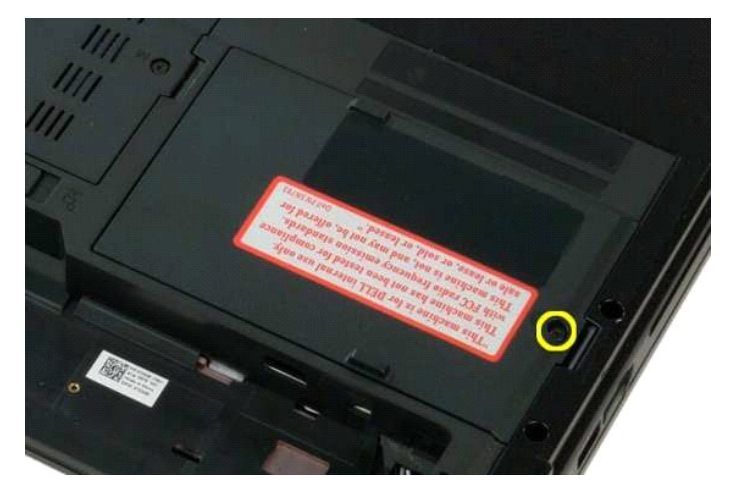

4. Поднимите панель доступа к жесткому диску.

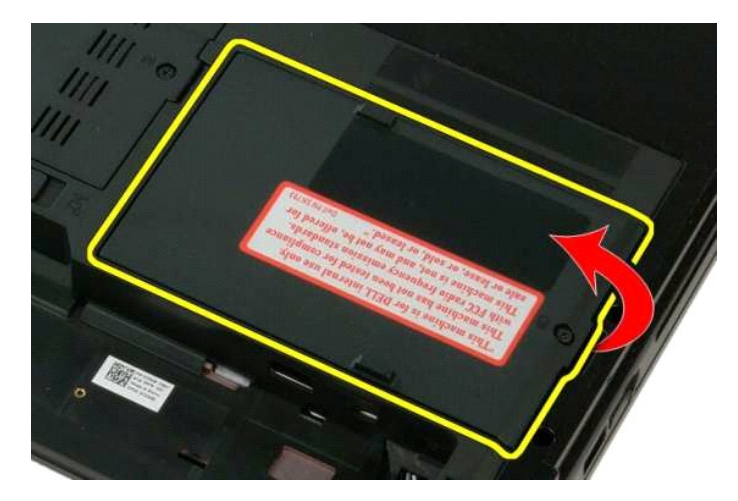

5. Извлеките панель доступа к жесткому диску из компьютера.

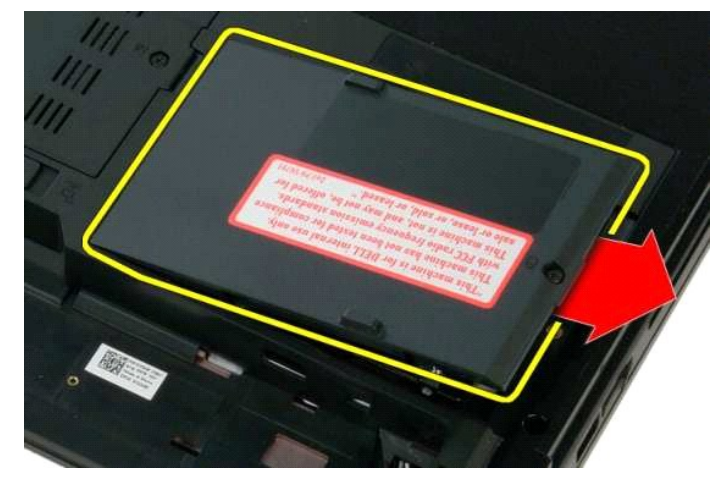

6. Сдвиньте жесткий диск к правой стороне компьютера, чтобы высвободить его из разъема.

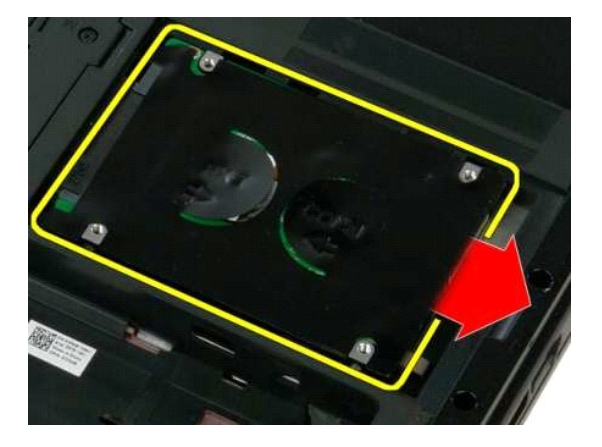

7. Поднимите жесткий диск и извлеките его из компьютера.

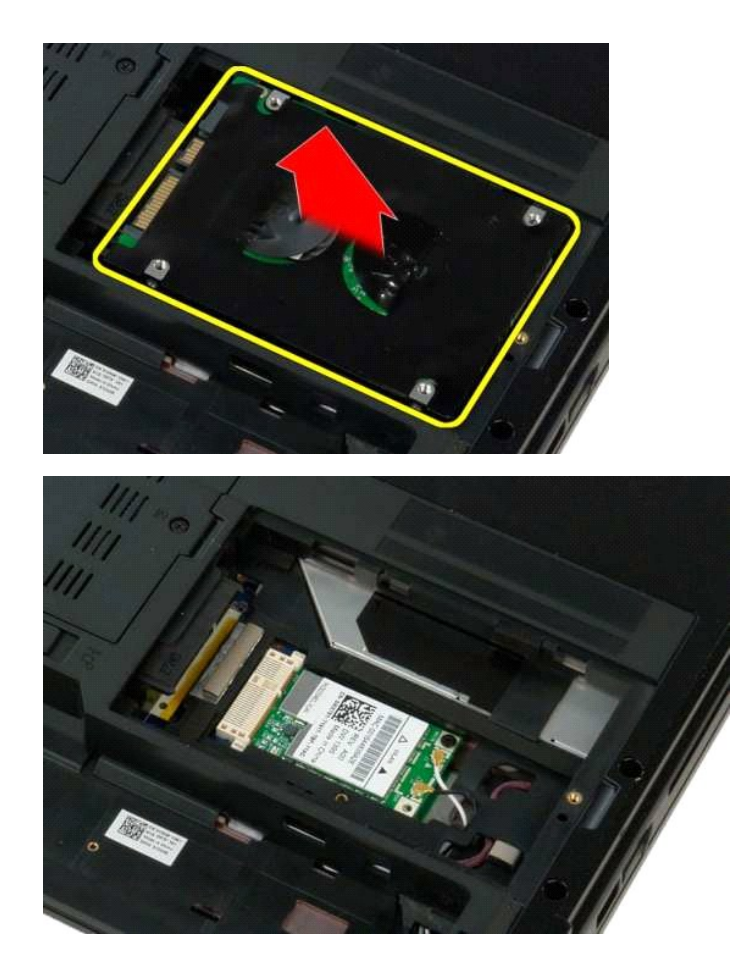

### <span id="page-40-0"></span>**Клавиатура**

**Руководство по обслуживанию Dell™ Vostro™ 1320**

ОСТОРОЖНО. Перед началом работы с внутренними компонентами компьютера прочитайте инструкции по технике безопасности,<br>прилагаемые к компьютеру. Дополнительные сведения об эффективных мерах обеспечения безопасности см. на г

### **Извлечение клавиатуры**

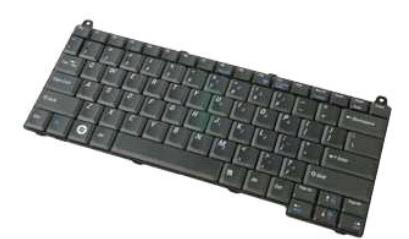

- 1. Выполните процедуры, описанные в разделе [Перед началом работы с внутренними компонентами компьютера](file:///C:/data/systems/vos1320/ru/SM/work.htm#before).
- 2. Извлеките <u>аккумулятор</u> из компьютера.<br>3. Снимите <u>откидную крышку</u> с компьютера.

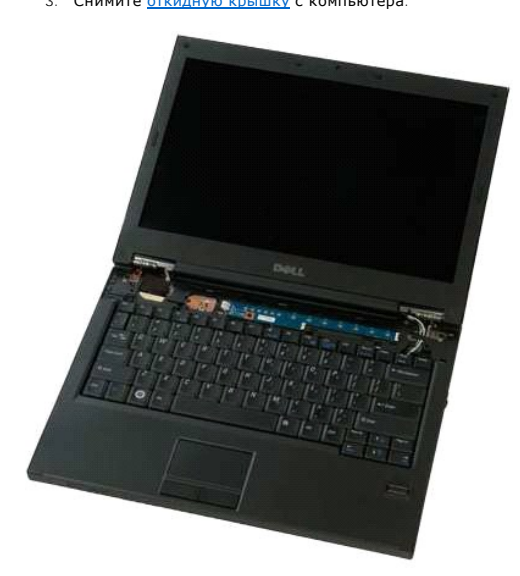

4. Выверните два винта, которыми клавиатура крепится к компьютеру.

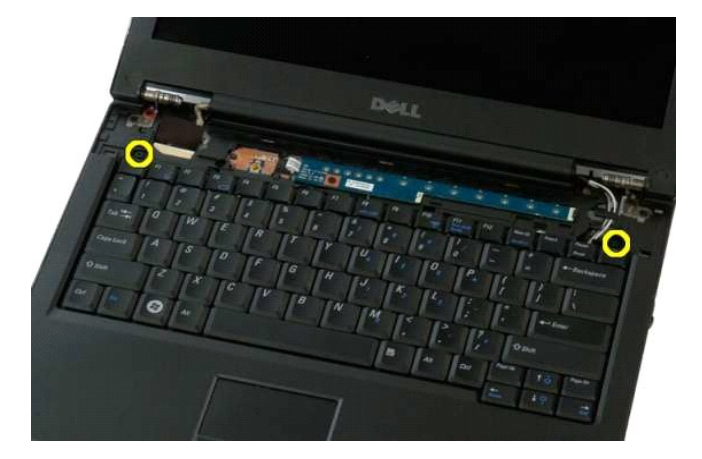

5. Приподнимите задний край клавиатуры и сдвиньте ее к задней панели компьютера.

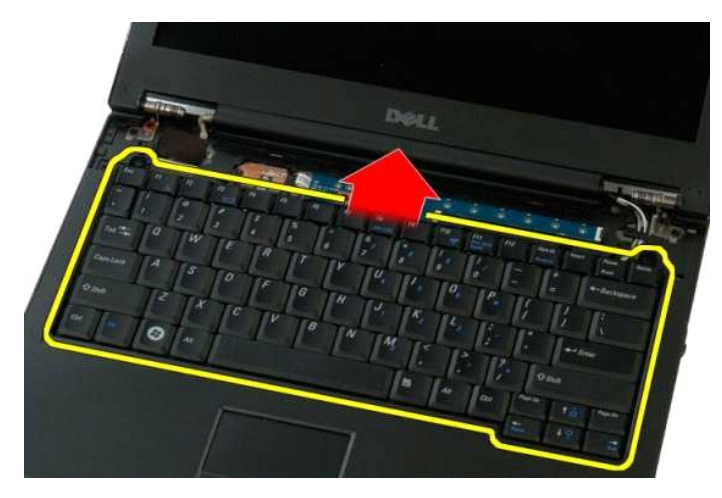

6. Откройте зажим кабеля передачи данных клавиатуры, чтобы высвободить ленточный кабель.

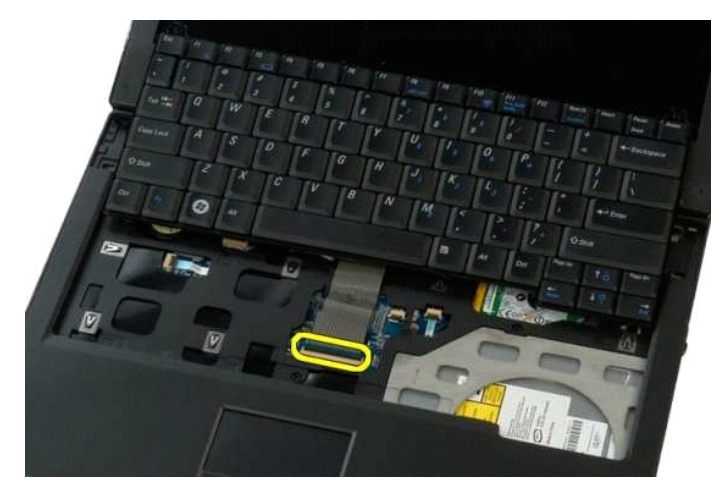

7. Извлеките из зажима кабель передачи данных клавиатуры.

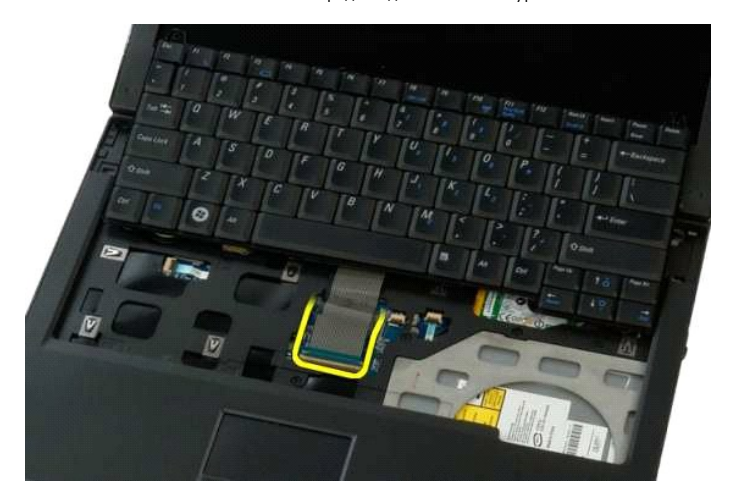

8. Извлеките клавиатуру из компьютера.

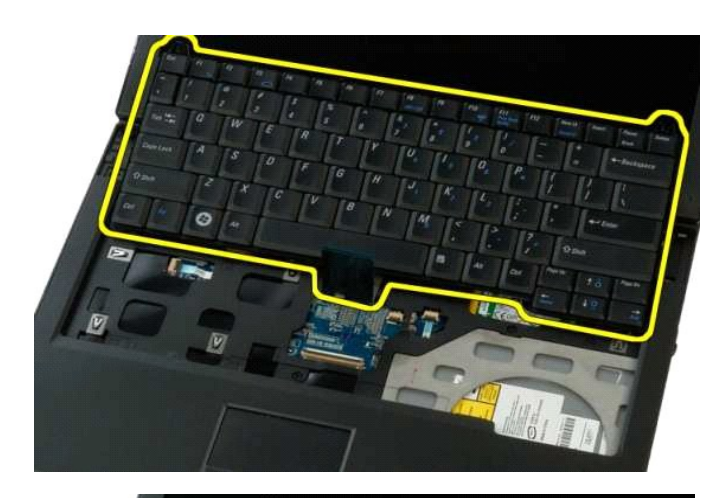

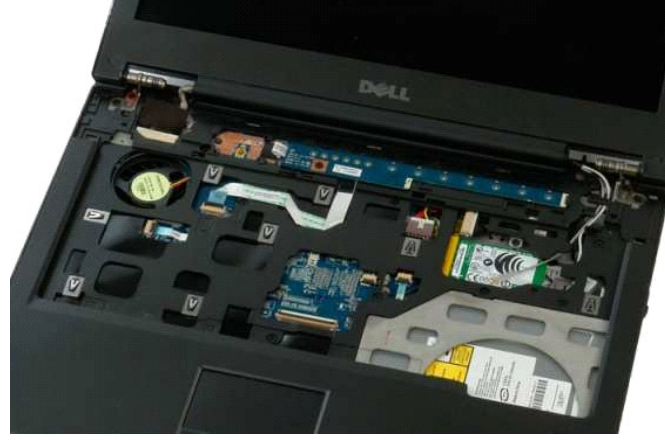

#### <span id="page-43-0"></span>**Память**

**Руководство по обслуживанию Dell™ Vostro™ 1320**

ОСТОРОЖНО. Перед началом работы с внутренними компонентами компьютера прочитайте инструкции по технике безопасности,<br>прилагаемые к компьютеру. Дополнительные сведения об эффективных мерах обеспечения безопасности см. на г

### **Извлечение модулей памяти**

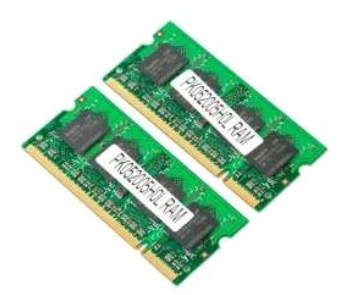

**И примечание**. DIMM A - ближайший к системной плате модуль. Модуль DIMM А можно извлечь, только после извлечения модуля DIMM B. При установке только одного модуля DIMM его всегда следует устанавливать в гнездо DIMM A. При установке только одного модуля DIMM его<br>перемещение из гнезда DIMM A в гнездо DIMM В приведет к отключению AMT (если он включен).

- 1. Выполните процедуры, описанные в разделе <u>[Перед началом работы с внутренними компонентами компьютера](file:///C:/data/systems/vos1320/ru/SM/work.htm#before)</u>.<br>2. Извлеките <u>аккумулятор</u> из компьютера.<br>3. Извлеките <u>панель доступа</u> из компьютера.
- 

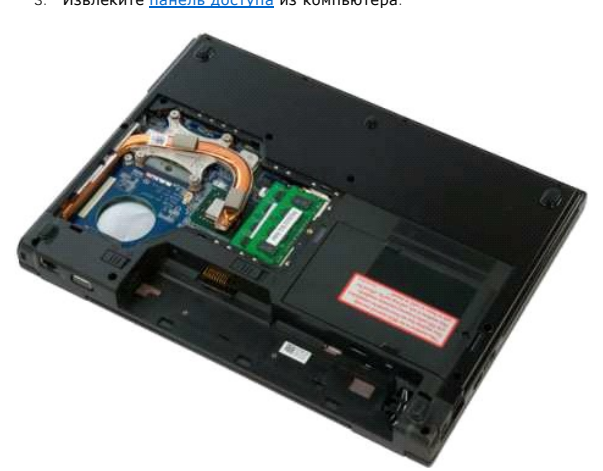

4. Для каждого модуля памяти в компьютере осторожно пальцами раздвиньте фиксаторы с каждой стороны разъема модуля памяти до тех пор, пока модуль памяти не освободится.

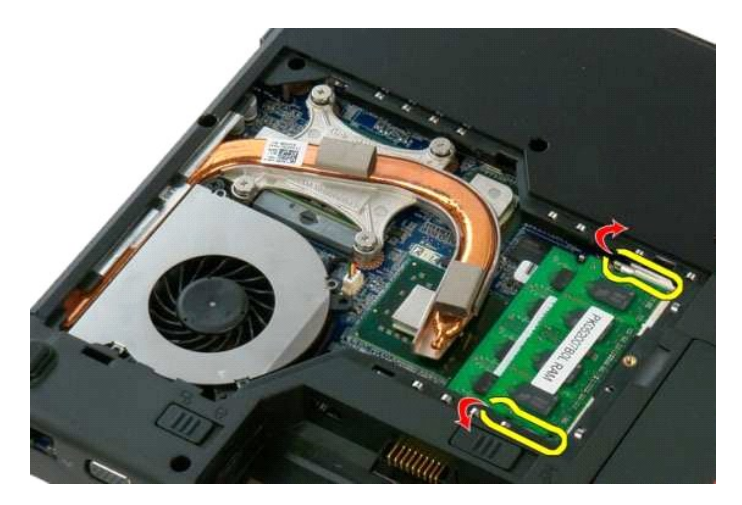

5. Извлеките модуль памяти из разъема.

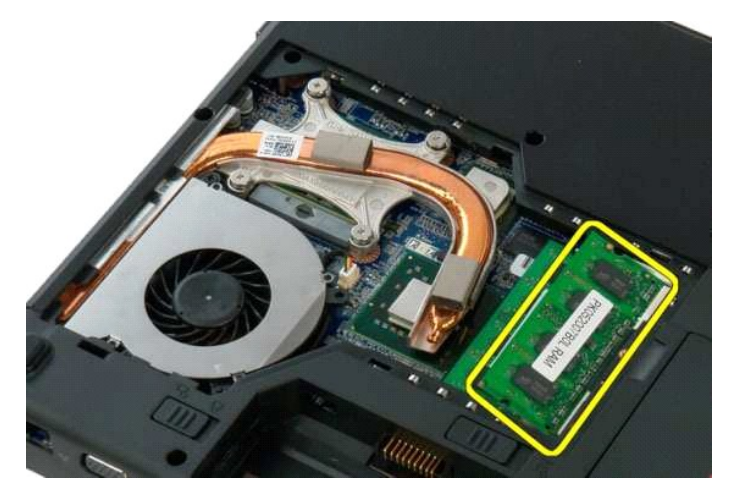

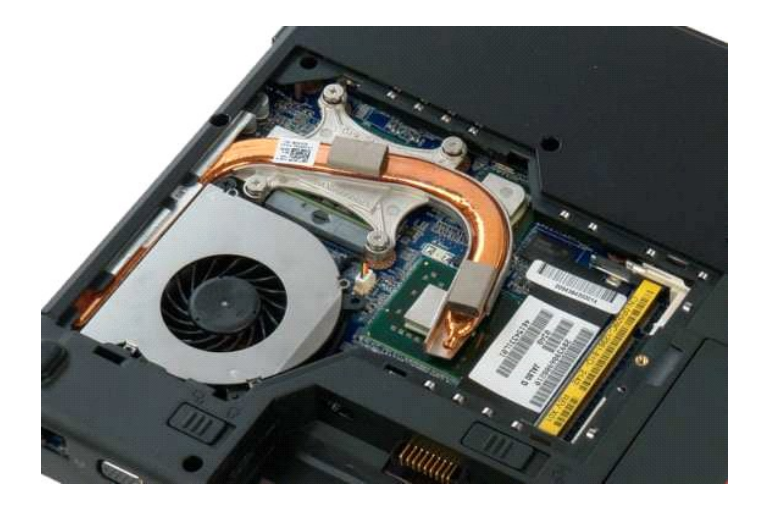

## <span id="page-45-0"></span>**Оптический дисковод**

**Руководство по обслуживанию Dell™ Vostro™ 1320**

ОСТОРОЖНО. Перед началом работы с внутренними компонентами компьютера прочитайте инструкции по технике безопасности,<br>прилагаемые к компьютеру. Дополнительные сведения об эффективных мерах обеспечения безопасности см. на г

### **Извлечение оптического дисковода**

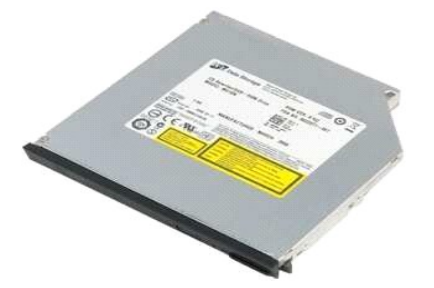

Выполните процедуры, описанные в разделе Перед началом работы с внутренними компонентами компьюте

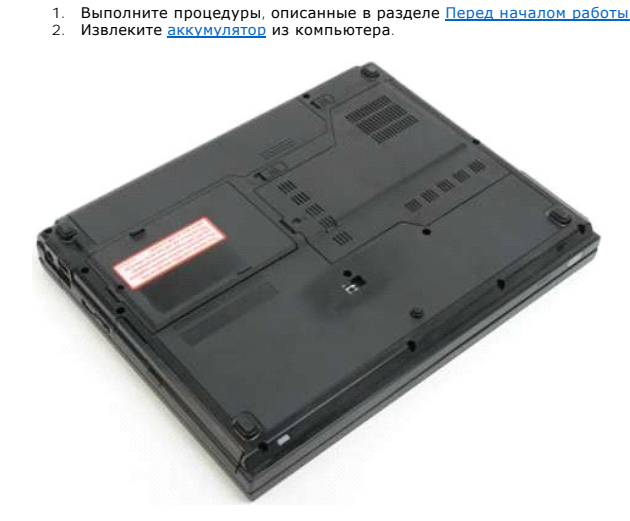

3. Выверните винт, которым оптический дисковод крепится на своем месте.

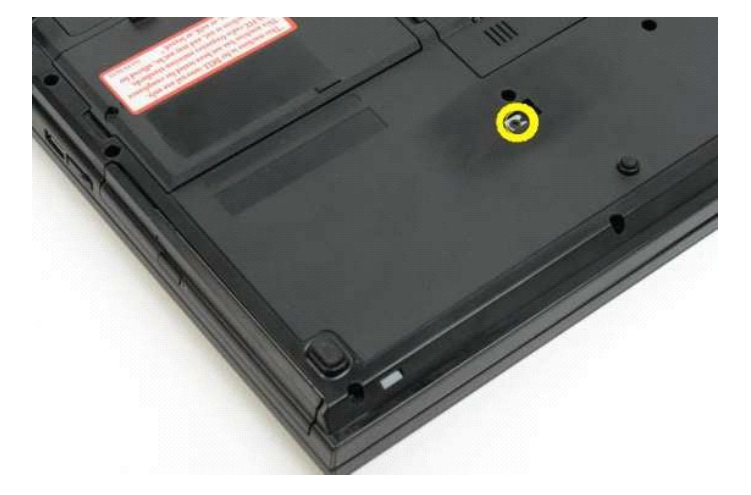

4. Вставьте пластиковую палочку в выемку и немного выдвиньте оптический дисковод из компьютера.

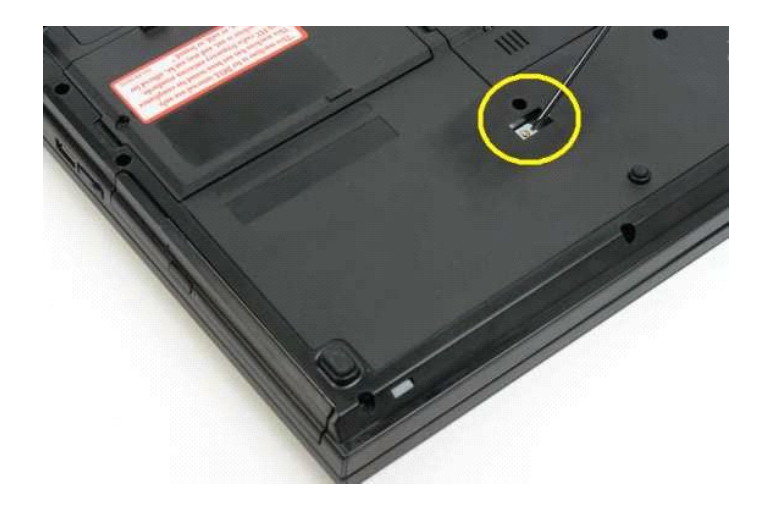

5. Извлеките оптический дисковод из компьютера.

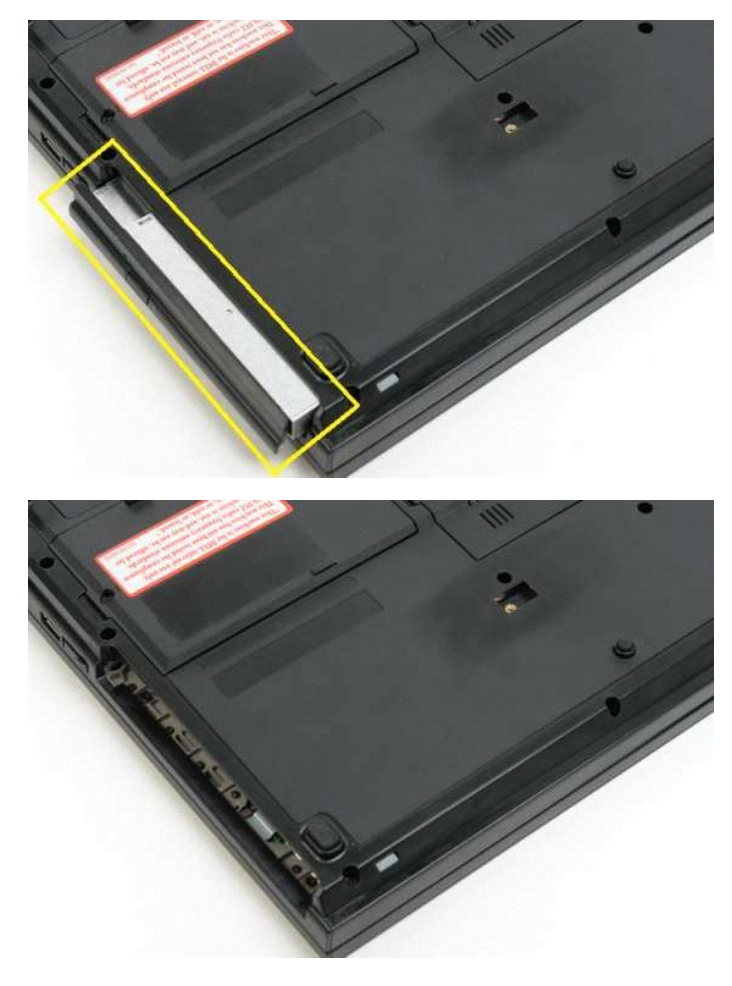

#### <span id="page-47-0"></span>**Опора для рук**

**Руководство по обслуживанию Dell™ Vostro™ 1320**

ОСТОРОЖНО. Перед началом работы с внутренними компонентами компьютера прочитайте инструкции по технике безопасности,<br>прилагаемые к компьютеру. Дополнительные сведения об эффективных мерах обеспечения безопасности см. на г

## **Извлечение опоры для рук**

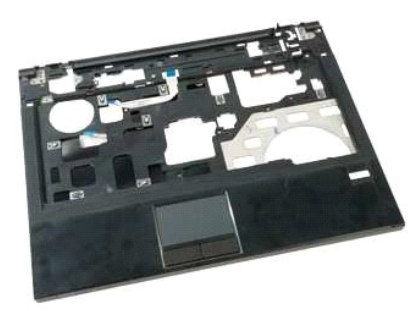

- 1. Выполните процедуры, описанные в разделе <u>[Перед началом работы с внутренними компонентами компьютера](file:///C:/data/systems/vos1320/ru/SM/work.htm#before).</u><br>2. Извлеките <u>аккумулятор</u> из компьютера.<br>4. Извлеките <u>раниатор</u> из компьютера.<br>4. Извлеките <u>раниатор</u> из компьют
- 
- 
- 
- 
- 
- 

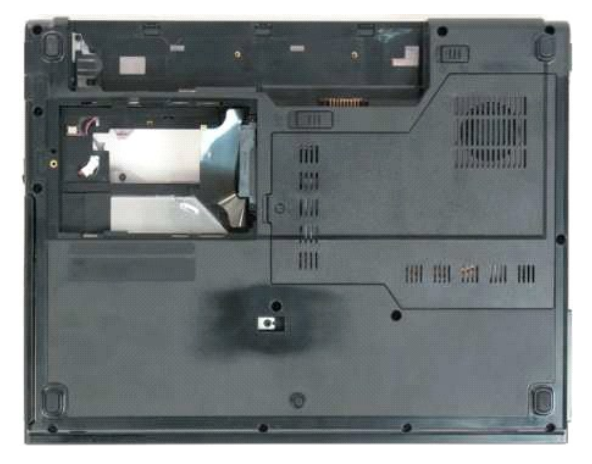

9. Выверните тринадцать винтов, которыми упор для рук крепится к нижней части компьютера.

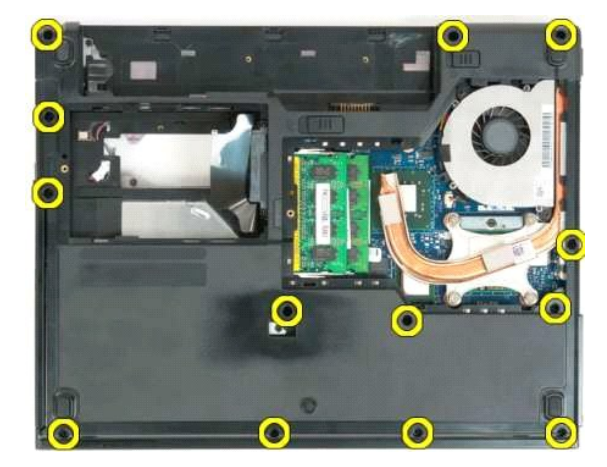

10. Переверните компьютер и откройте зажим кабеля передачи данных считывателя отпечатков пальцев.

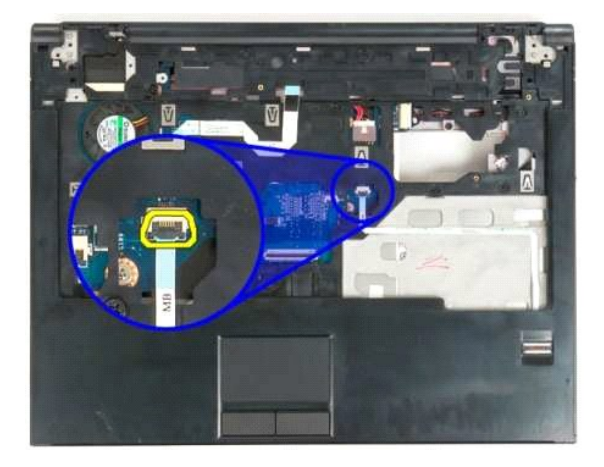

11. Извлеките из зажима кабель передачи данных считывателя отпечатков пальцев.

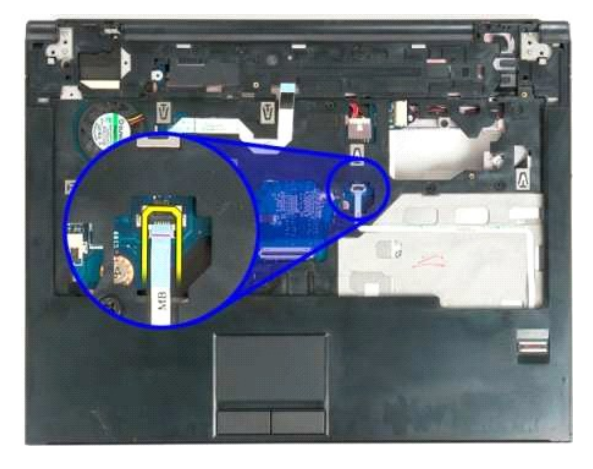

12. Откройте зажим кабеля передачи данных сенсорной панели.

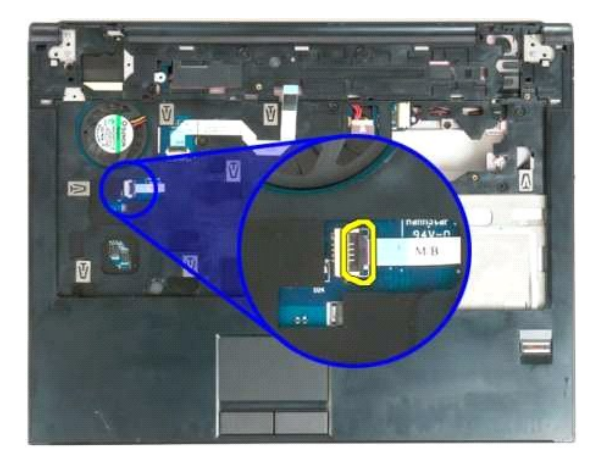

13. Извлеките из зажима кабель передачи данных сенсорной панели.

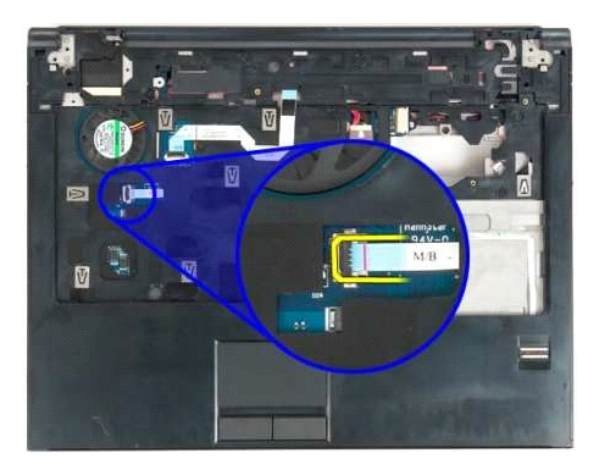

14. Высвободите зажим кабеля передачи данных платы мультимедийных кнопок.

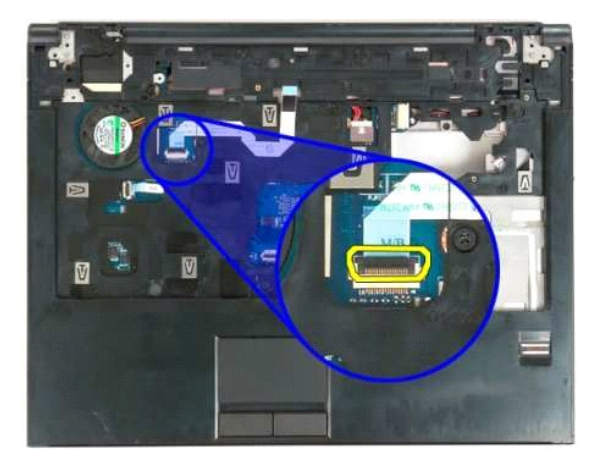

15. Извлеките из зажима кабель передачи данных платы мультимедийных кнопок.

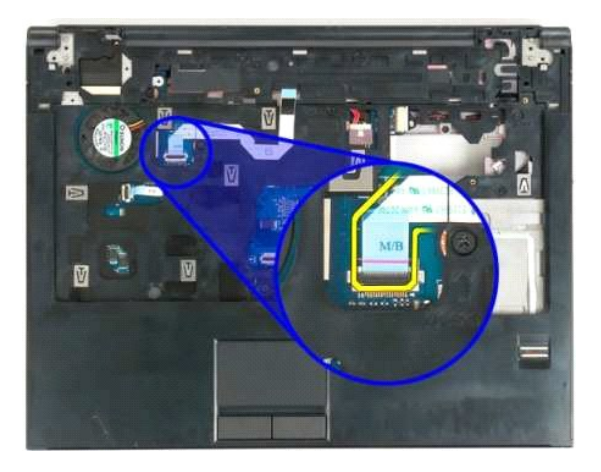

16. Выверните одиннадцать винта, которыми упор для рук крепится к верхней части компьютера.

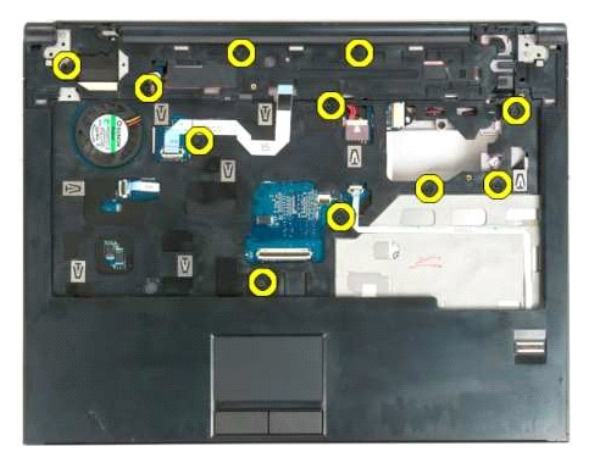

17. Извлеките упор для рук из компьютера.

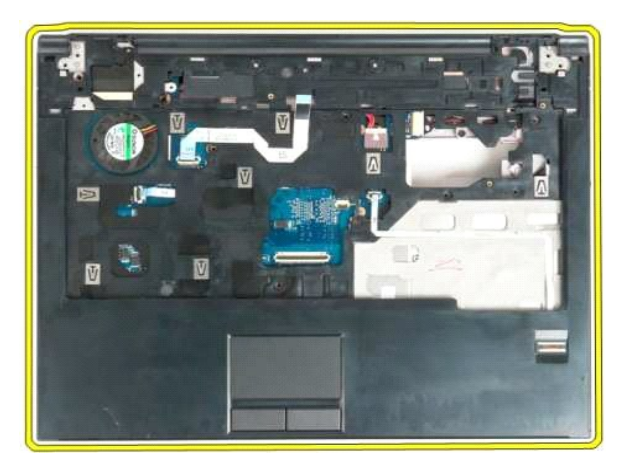

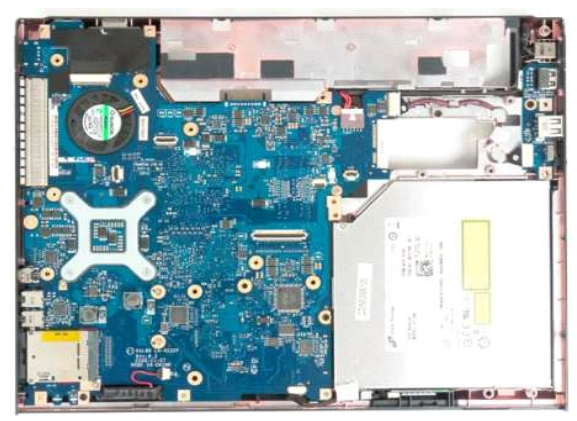

## <span id="page-51-0"></span>**Панель доступа**

**Руководство по обслуживанию Dell™ Vostro™ 1320**

ОСТОРОЖНО. Перед началом работы с внутренними компонентами компьютера прочитайте инструкции по технике безопасности,<br>прилагаемые к компьютеру. Дополнительные сведения об эффективных мерах обеспечения безопасности см. на г

## **Извлечение панели доступа**

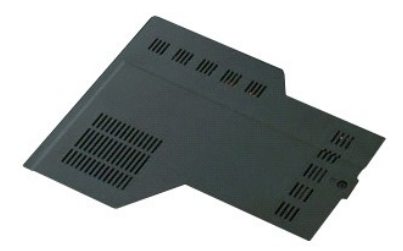

- 1. Выполните процедуры, описанные в разделе <u>[Перед началом работы с внутренними компонентами компьютера](file:///C:/data/systems/vos1320/ru/SM/work.htm#before)</u>.<br>2. Извлеките <u>аккумулятор</u> из компьютера.
- 

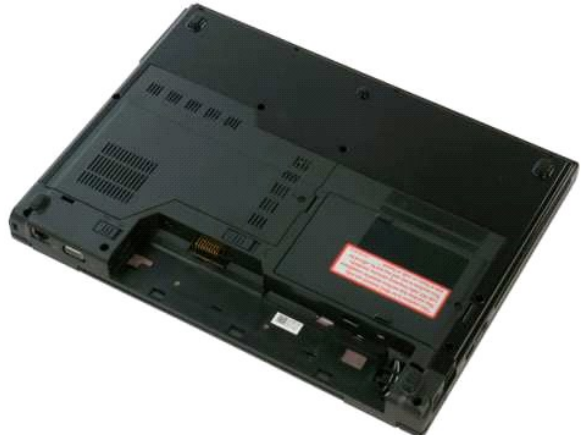

3. Выверните винт, которым панель доступа крепится к компьютеру.

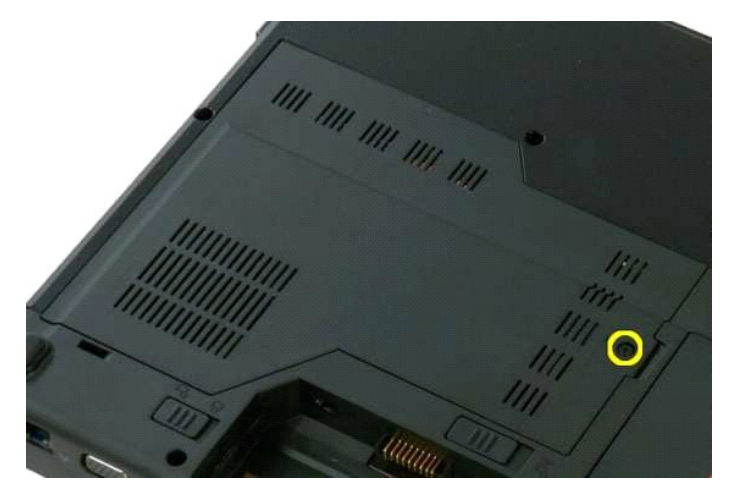

4. Сдвиньте системную плату к передней панели компьютера.

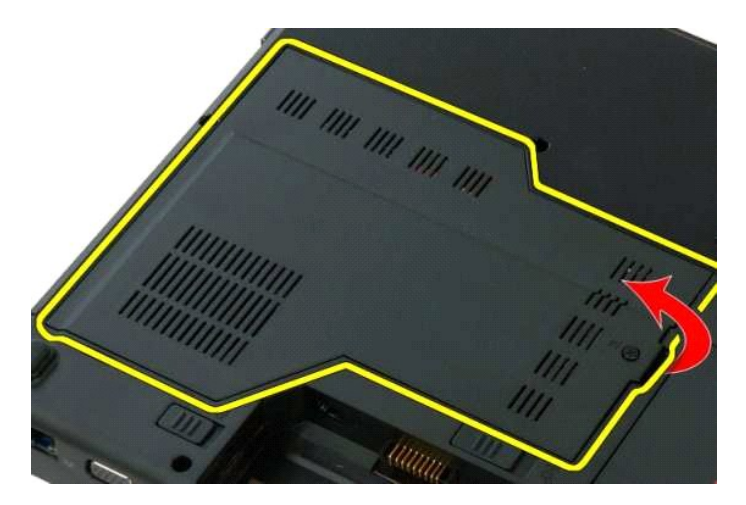

5. Извлеките панель доступа.

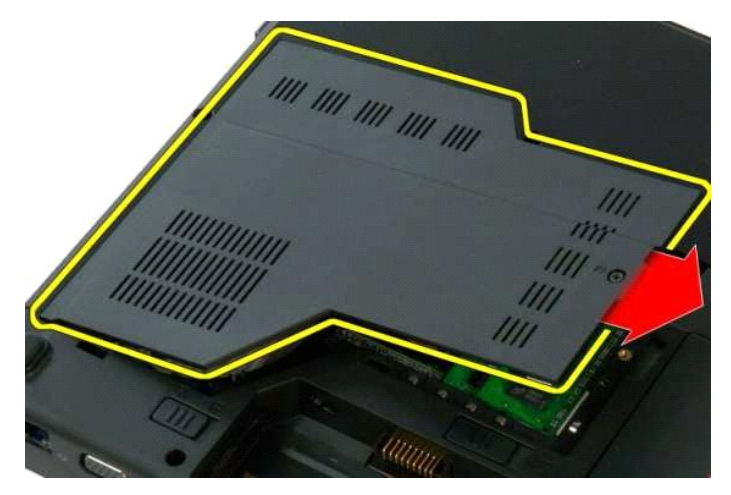

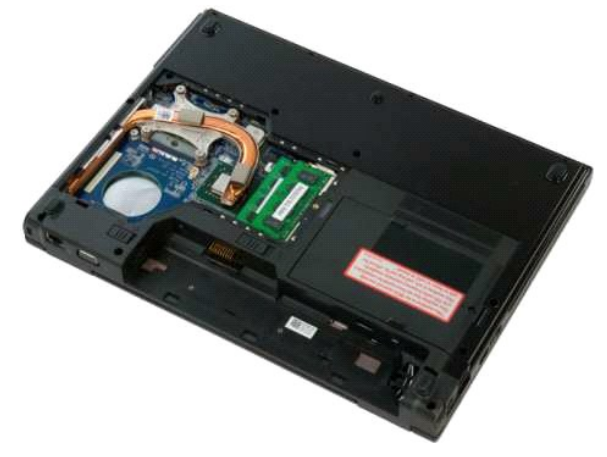

### <span id="page-53-0"></span>**Радиатор и процессор**

**Руководство по обслуживанию Dell™ Vostro™ 1320**

ОСТОРОЖНО. Перед началом работы с внутренними компонентами компьютера прочитайте инструкции по технике безопасности,<br>прилагаемые к компьютеру. Дополнительные сведения об эффективных мерах обеспечения безопасности см. на г

## **Извлечение радиатора и процессора**

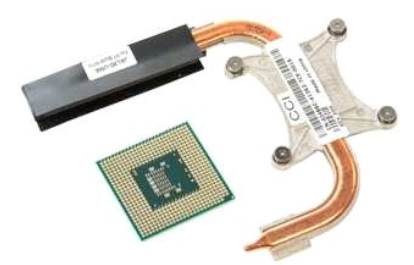

- 1. Выполните процедуры, описанные в разделе <u>[Перед началом работы с внутренними компонентами компьютера](file:///C:/data/systems/vos1320/ru/SM/work.htm#before)</u>.<br>2. Извлеките <u>аккумулятор</u> из компьютера.<br>3. Извлеките <u>панель доступа</u> из компьютера.<br>4. Извлеките <u>вентил</u>
- 
- 

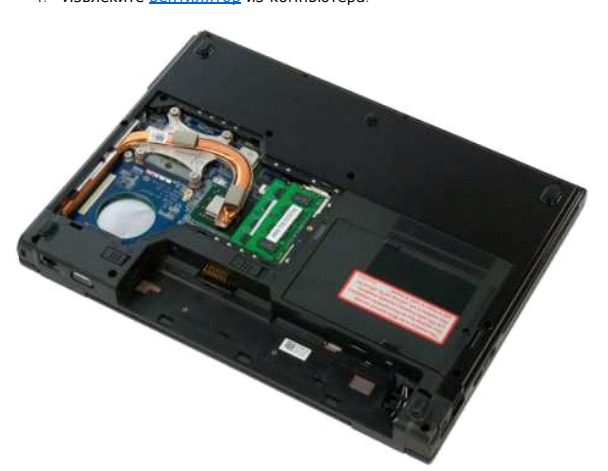

5. Выверните невыпадающие винты, с помощью которых радиатор крепится к компьютеру.

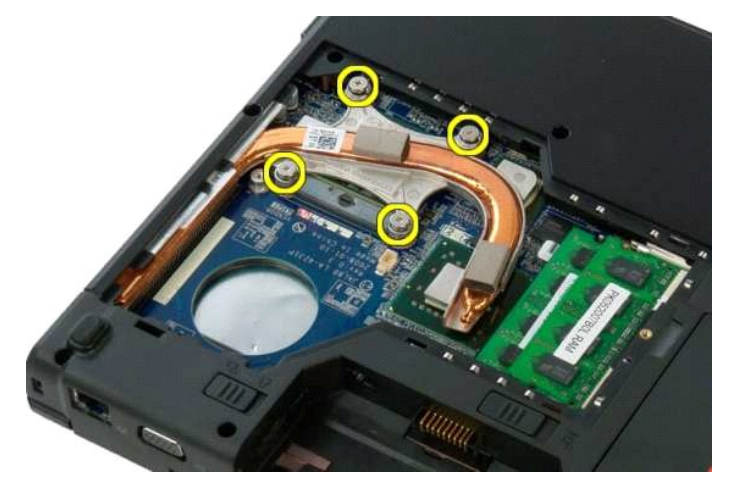

6. Поднимите ближайший к центру компьютера край радиатора.

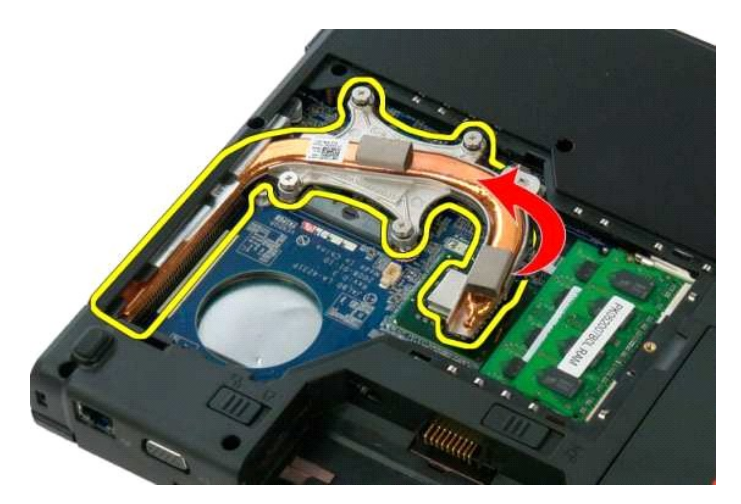

7. Сдвиньте радиатор к центру компьютера, а затем приподнимите его и извлеките из компьютера.

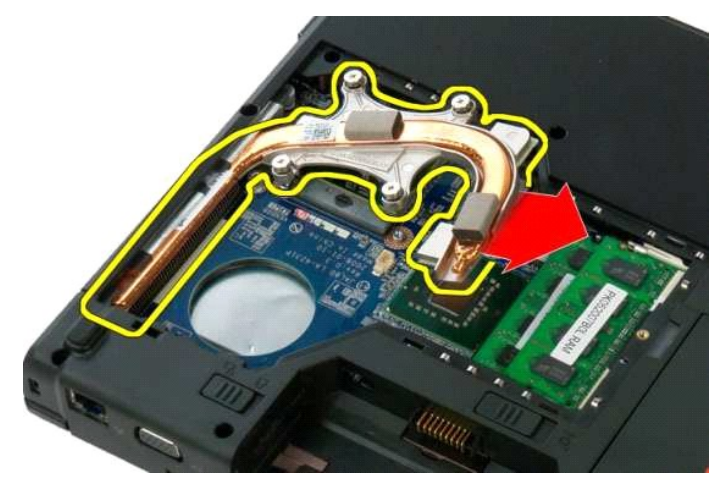

8. Используя отвертку с плоским шлицем, поверните эксцентрик процессора против часовой стрелки.

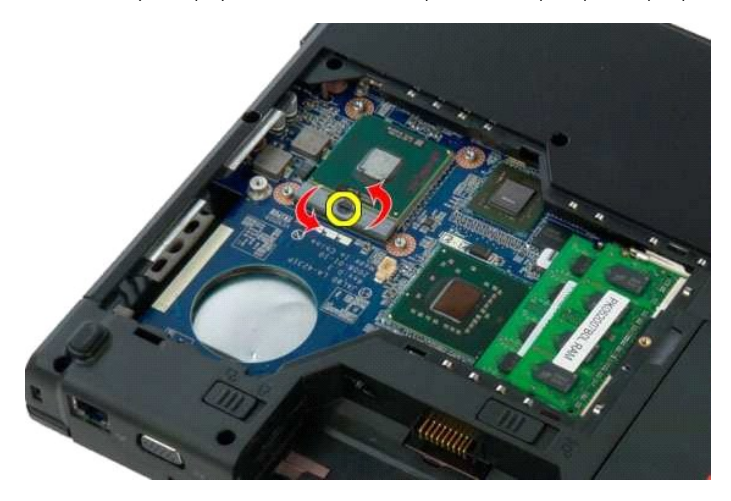

9. Извлеките процессор из гнезда вертикально вверх, соблюдая осторожность, чтобы не погнуть контакты процессора.

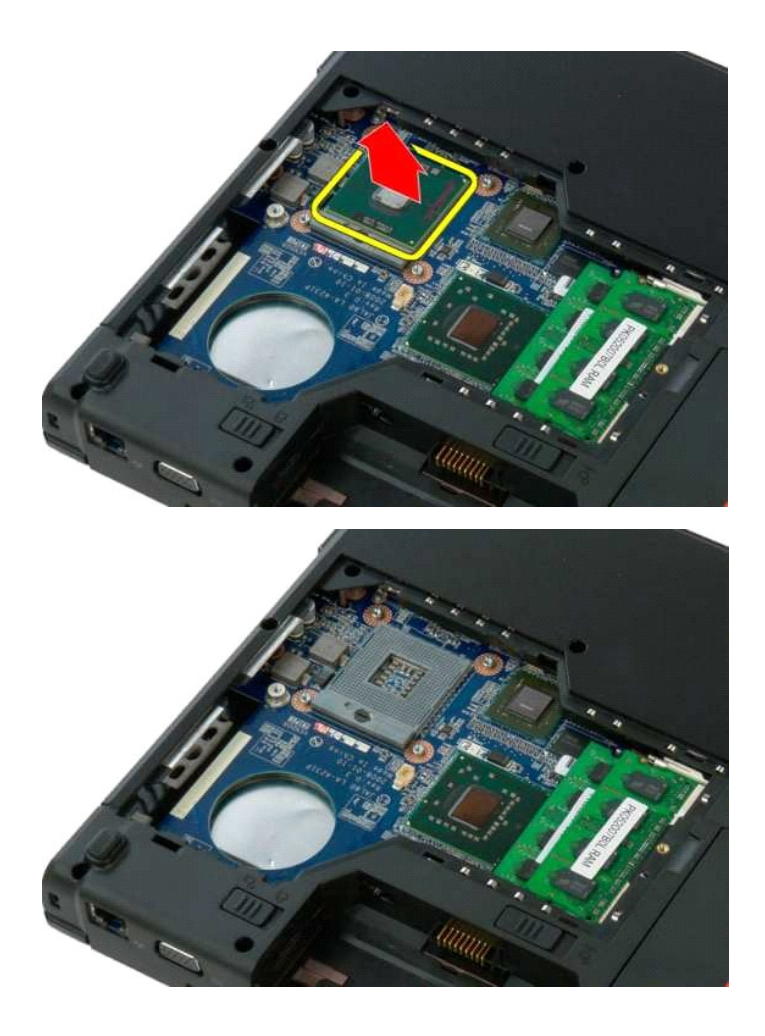

### <span id="page-56-0"></span>**Динамик в сборе**

**Руководство по обслуживанию Dell™ Vostro™ 1320**

ОСТОРОЖНО. Перед началом работы с внутренними компонентами компьютера прочитайте инструкции по технике безопасности,<br>прилагаемые к компьютеру. Дополнительные сведения об эффективных мерах обеспечения безопасности см. на г

### **Извлечение динамика в сборе**

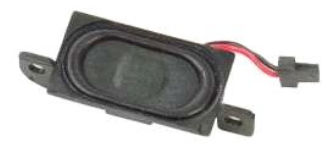

- 1. Выполните процедуры, описанные в разделе <u>[Перед началом работы с внутренними компонентами компьютера](file:///C:/data/systems/vos1320/ru/SM/work.htm#before)</u>.<br>2. Извлеките <u>жкумулятор</u> из компьютера.<br>3. Извлеките жесткий диск из компьютера.
- 
- 2. Извлеките <u>аккумулятор</u> из компьютера.<br>3. Извлеките <u>жесткий диск</u> из компьютера.<br>4. Извлеките <u>оптический дисково</u>д из компьютера.
- 
- 5. Извлеките <u>плату WLAN</u> из компьютера.<br>6. Извлеките <u>панель доступа</u> из компьютера.
- 7. Извлеките <u>вентилятор</u> из компьютера.<br>8. Извлеките все платы ExpressCard из компьютера.
- 
- 9. Снимите <u>откидную крышку</u> с компьютера.<br>10. Извлеките <u>клавиатуру из к</u>омпьютера.<br>11. Извлеките <u>упор для рук</u> из компьютера.<br>12. Извлеките <u>системную плату</u> из компьютера.
- 
- 
- 

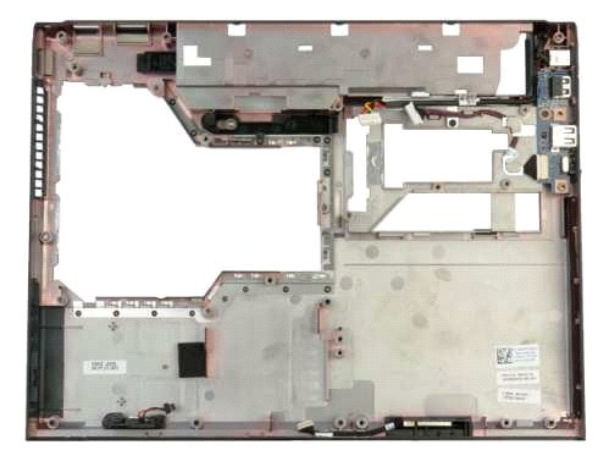

14. Выверните два винта, которыми динамик в сборе крепится к корпусу компьютера.

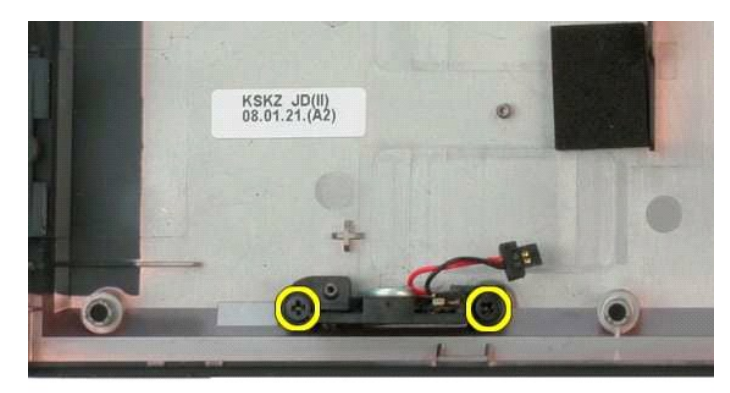

15. Извлеките динамик в сборе из компьютера.

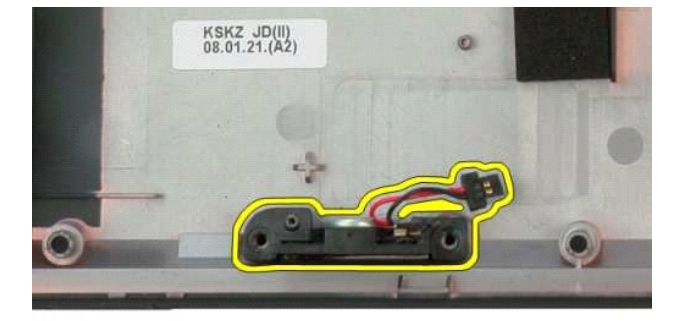

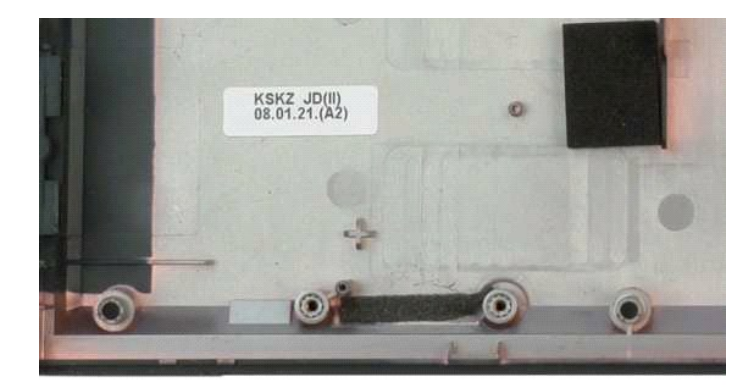

#### <span id="page-58-0"></span>**Системная плата**

**Руководство по обслуживанию Dell™ Vostro™ 1320**

ОСТОРОЖНО. Перед началом работы с внутренними компонентами компьютера прочитайте инструкции по технике безопасности,<br>прилагаемые к компьютеру. Дополнительные сведения об эффективных мерах обеспечения безопасности см. на г

#### **Извлечение системной платы**

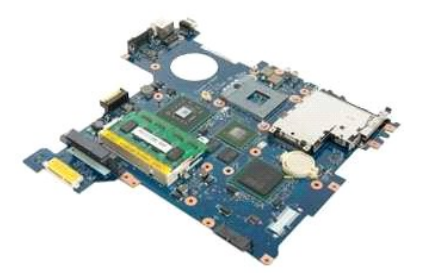

- 1. Выполните процедуры, описанные в разделе <u>[Перед началом работы с внутренними компонентами компьютера](file:///C:/data/systems/vos1320/ru/SM/work.htm#before)</u>.<br>2. Извлеките из компьютера все платы ExpressCard и карты SD.<br>3. Извлеките <u>аккумулятор</u> из компьютера.<br>4. И
- 
- 
- 
- 5. Снимите <u>симпились по при поливении с компьютера.</u><br>5. Снимите <u>откидную крышку с</u> компьютера.<br>6. Извлеките <u>жасткий диск</u> из компьютера.<br>7. Извлеките <u>жесткий диск</u> из компьютера.
- 
- 6. Извлеките <u>клавиатуру</u> из компьютера.<br>7. Извлеките <u>жесткий диск</u> из компьютера.<br>8. Извлеките <u>оптический дисковод</u> из компьютера.<br>9. Извлеките <u>вентилятор</u> из компьютера.
- 
- 
- 10. Извлеките из компьютера <u>[радиатор и процессор](file:///C:/data/systems/vos1320/ru/SM/td_proc.htm#td_proc)</u>.<br>11. Извлеките из компьютера модули <u>[памяти](file:///C:/data/systems/vos1320/ru/SM/td_mem.htm#td_mem).</u><br>12. Извлеките из компьютера <u>[аккумулятор типа «таблетка»](file:///C:/data/systems/vos1320/ru/SM/td_coin.htm#td_coin)</u>.<br>14. Извлеките плату <u>[WLAN](file:///C:/data/systems/vos1320/ru/SM/td_wlan.htm#td_wlan)</u> из компьютера.
- 
- 
- 15. Извлеките <u>дисплей в сборе</u> из компьютера.<br>16. Извлеките <u>упор для рук</u> из компьютера.

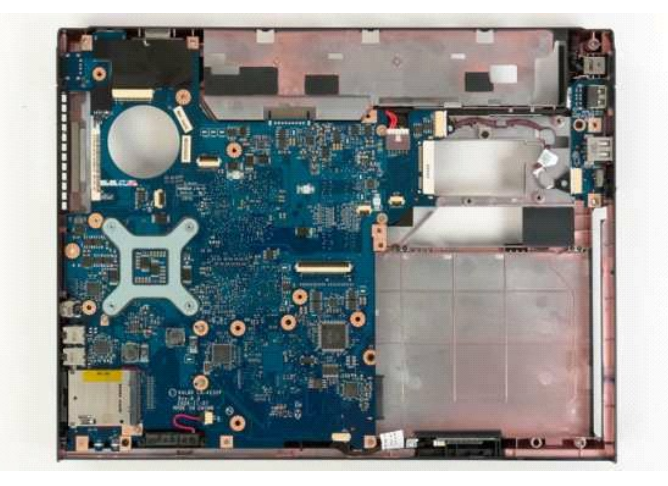

17. Отсоедините от системной платы кабель динамика.

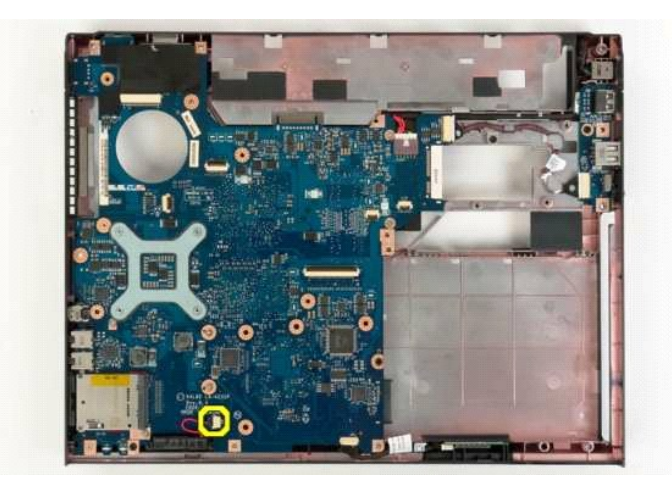

18. Отсоедините кабель данных от системной платы.

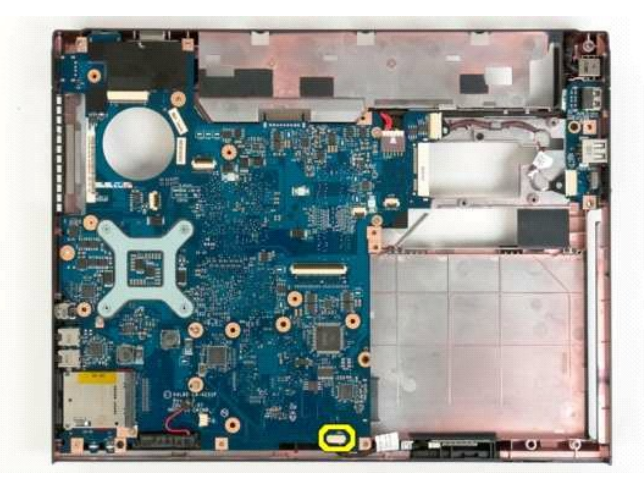

19. Отсоедините кабель передачи данных платы USB от системной платы.

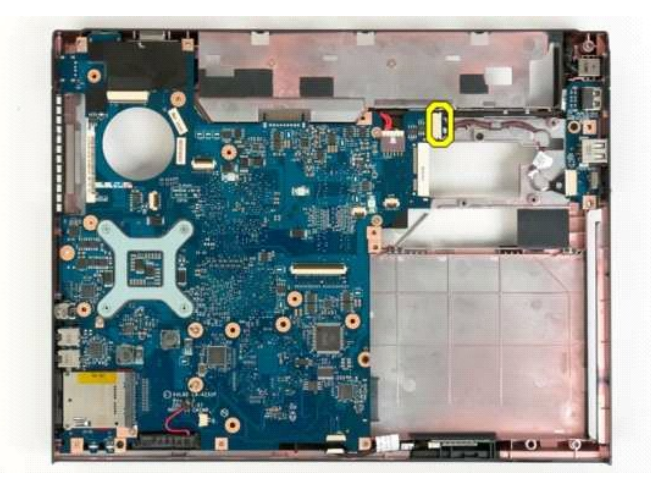

20. Извлеките кабель питания от системной платы.

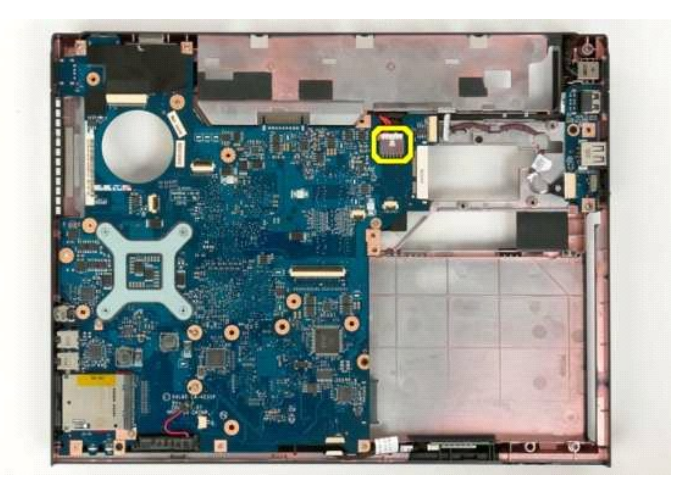

21. Выкрутите два винта, которыми системная плата крепится к корпусу компьютера.

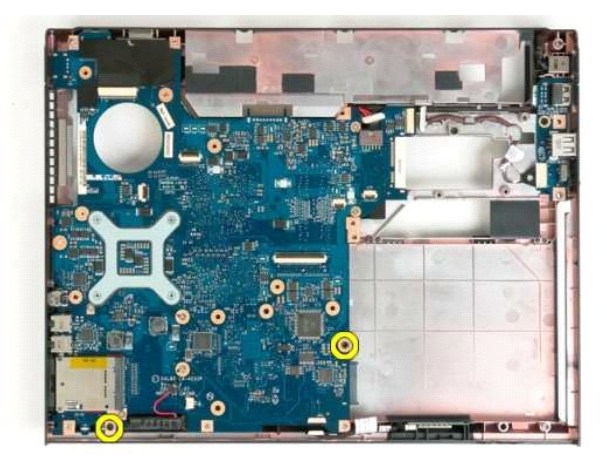

22. Извлеките системную плату из корпуса.

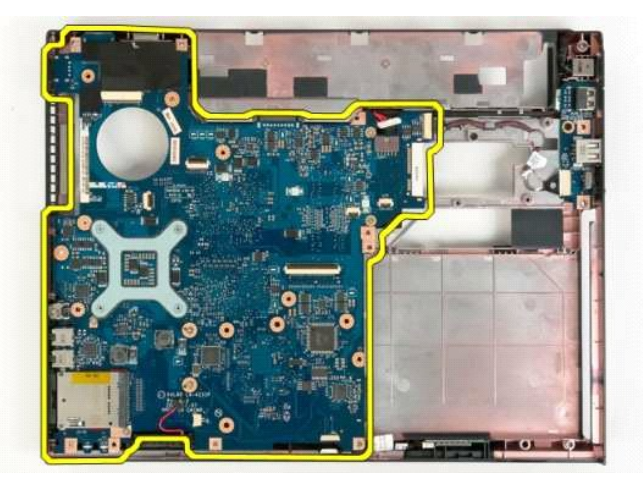

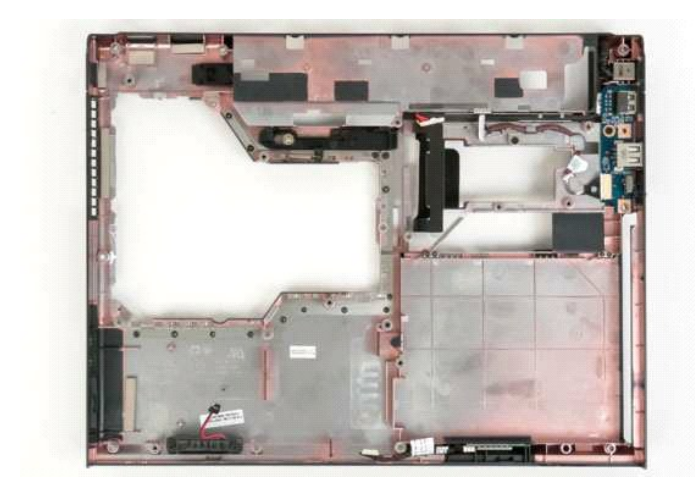

## <span id="page-62-0"></span>**Плата беспроводной локальной сети (WLAN)**

**Руководство по обслуживанию Dell™ Vostro™ 1320**

ОСТОРОЖНО. Перед началом работы с внутренними компонентами компьютера прочитайте инструкции по технике безопасности,<br>прилагаемые к компьютеру. Дополнительные сведения об эффективных мерах обеспечения безопасности см. на г

## **Извлечение платы WLAN**

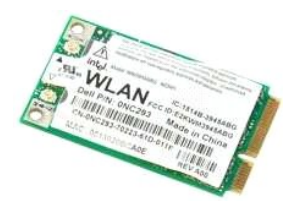

- 1. Выполните процедуры, описанные в разделе <u>[Перед началом работы с внутренними компонентами компьютера](file:///C:/data/systems/vos1320/ru/SM/work.htm#before)</u>.<br>2. Извлеките <u>аккумулятор</u> из компьютера.<br>3. Извлеките <u>жесткий лиск</u> из компьютера.
- 

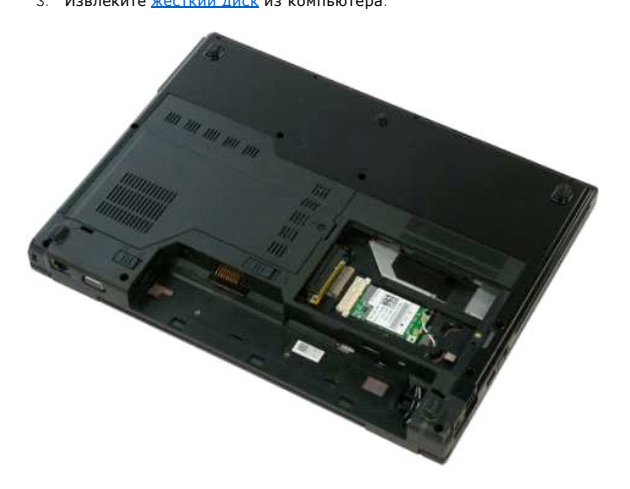

4. Отсоедините от платы WLAN антенные кабели.

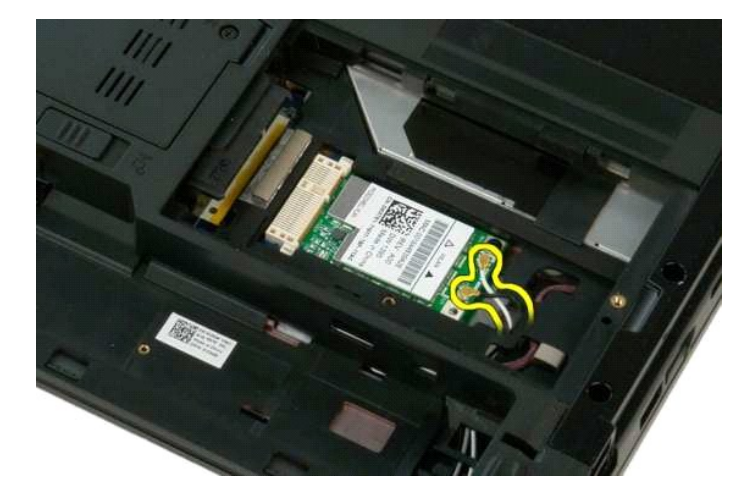

5. Выверните винт, которым плата WLAN крепится к системной плате.

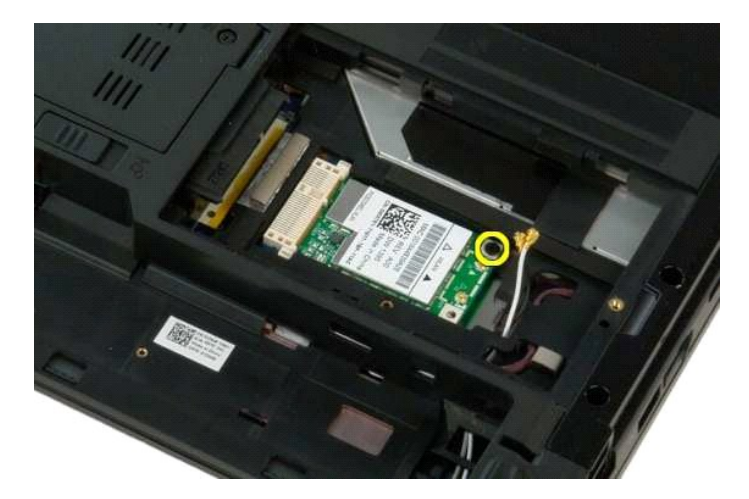

6. Извлеките плату WLAN из компьютера.

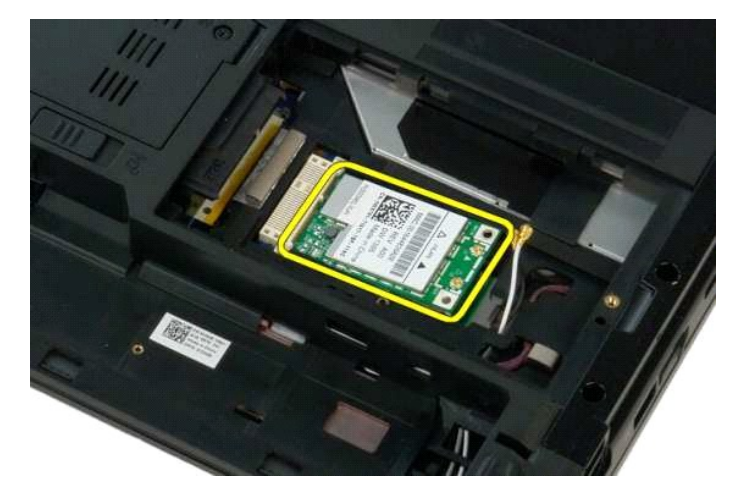

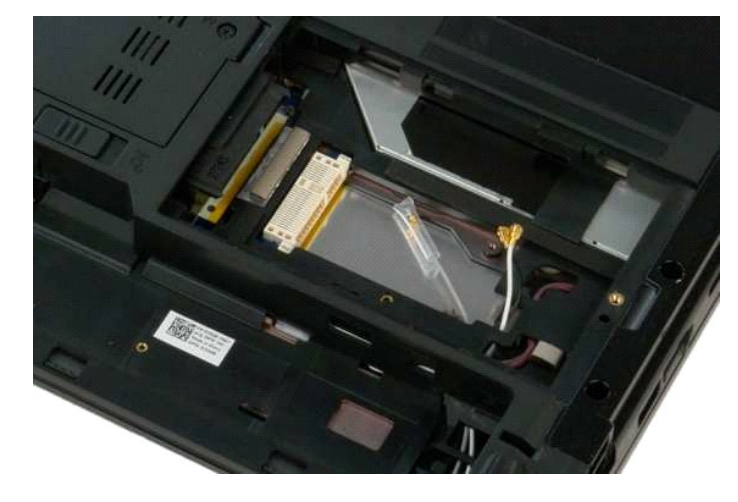

### <span id="page-64-0"></span>**Внутренняя плата с беспроводной технологией Bluetooth® Руководство по обслуживанию Dell™ Vostro™ 1320**

ОСТОРОЖНО. Перед началом работы с внутренними компонентами компьютера прочитайте инструкции по технике безопасности,<br>прилагаемые к компьютеру. Дополнительные сведения об эффективных мерах обеспечения безопасности см. на г

# **Извлечение внутренней платы с беспроводной технологией Bluetooth**

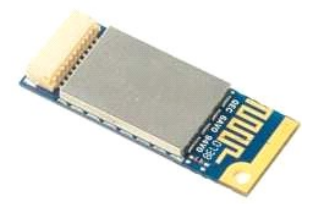

- 1. Выполните процедуры, описанные в разделе <u>[Перед началом работы с внутренними компонентами компьютера](file:///C:/data/systems/vos1320/ru/SM/work.htm#before)</u>.<br>2. Извлеките <u>аккумулятор</u> из компьютера.
- 
- 3. Извлеките <u>жесткий диск</u> из компьютера.<br>4. Извлеките <u>плату WLAN</u> из компьютера.
- 
- 5. Извлеките <u>вентилятор</u> из компьютера.<br>6. Извлеките все платы ExpressCard из компьютера.<br>7. Снимите <u>откидную крышку</u> с компьютера.
- 
- 8. Извлеките <u>клавиатуру</u> из компьютера.<br>9. Извлеките <u>дисплей в сборе</u> из компьютера.
- 10. Извлеките [упор для рук](file:///C:/data/systems/vos1320/ru/SM/td_palm.htm#td_palm) из компьютера.

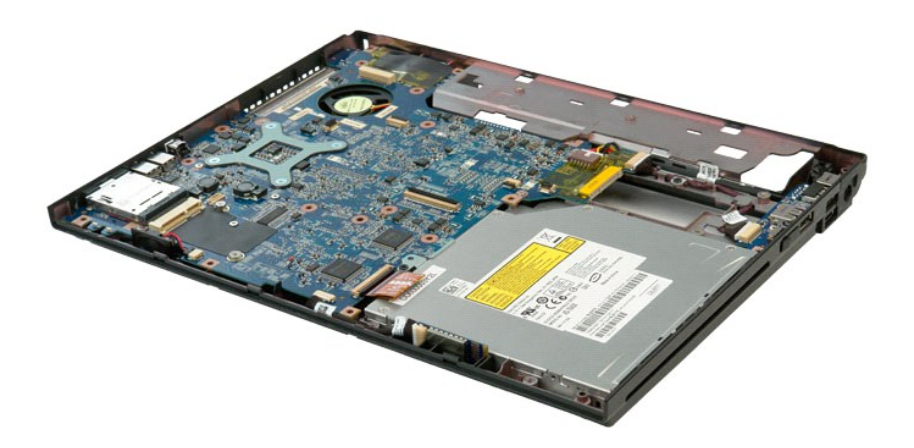

11. Вытащите модуль Bluetooth из ее гнезда в компьютере.

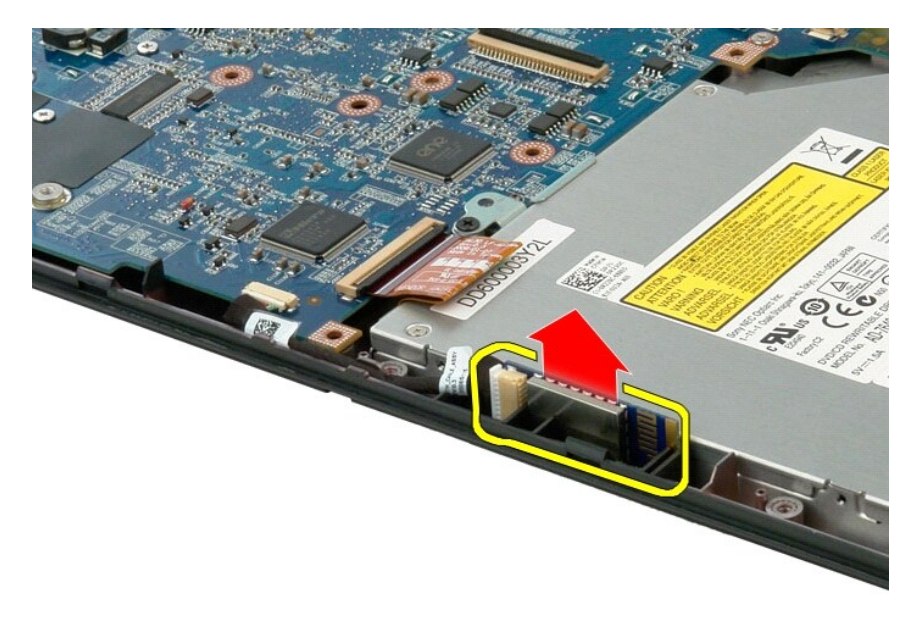

12. Отсоедините модуль Bluetooth от его кабеля передачи данных и отложите в сторону.

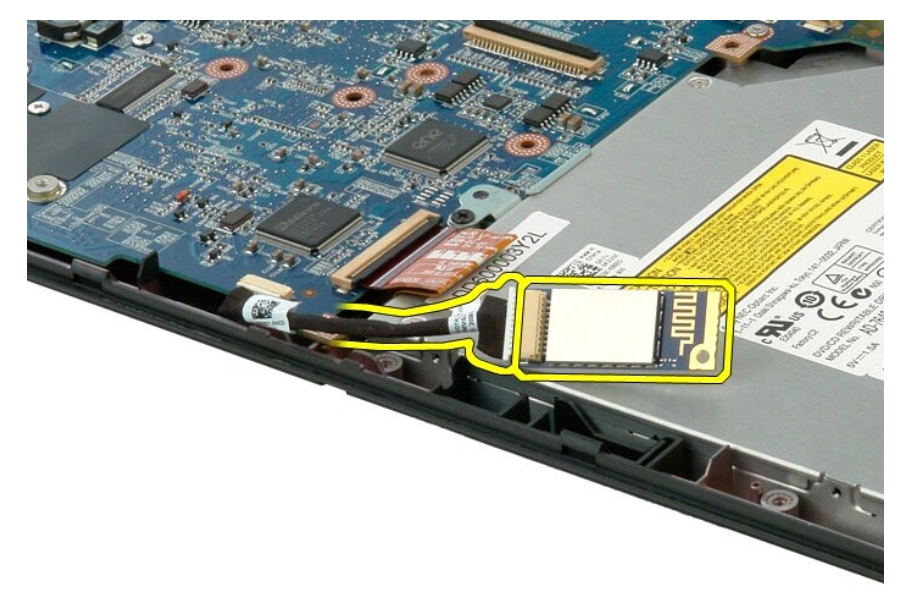

13. Отсоедините кабель данных от системной платы.

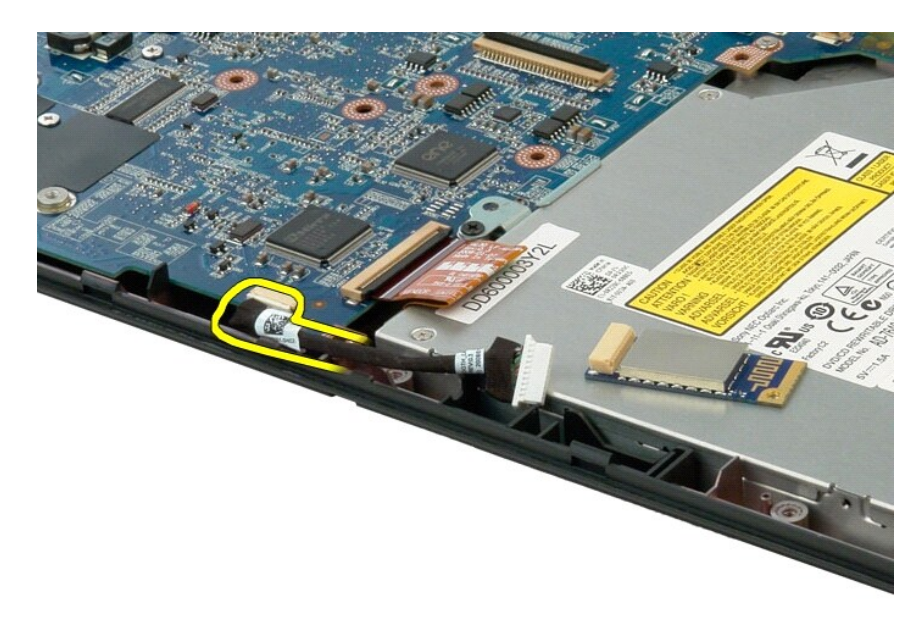

14. Извлеките кабель данных из компьютера.

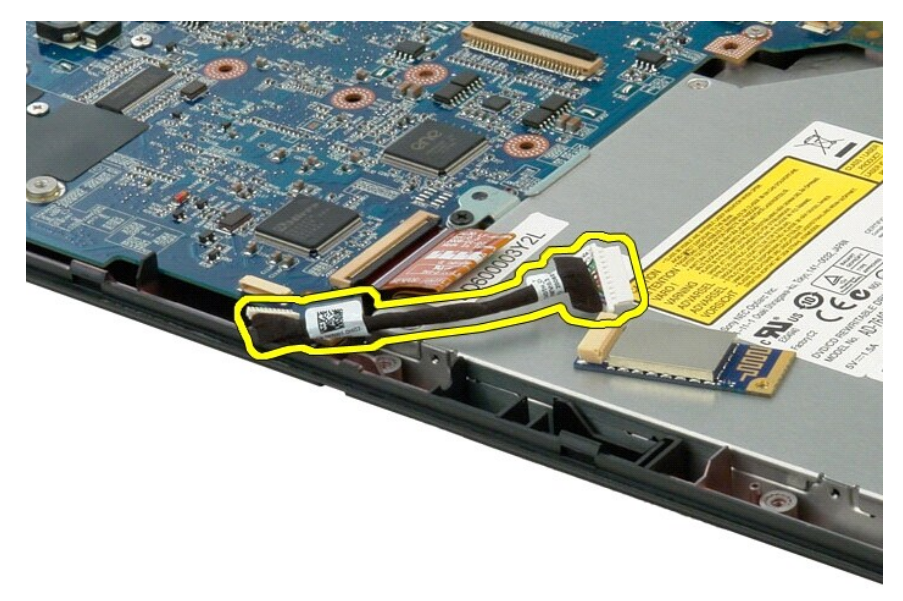

15. Извлеките модуль Bluetooth из компьютера.

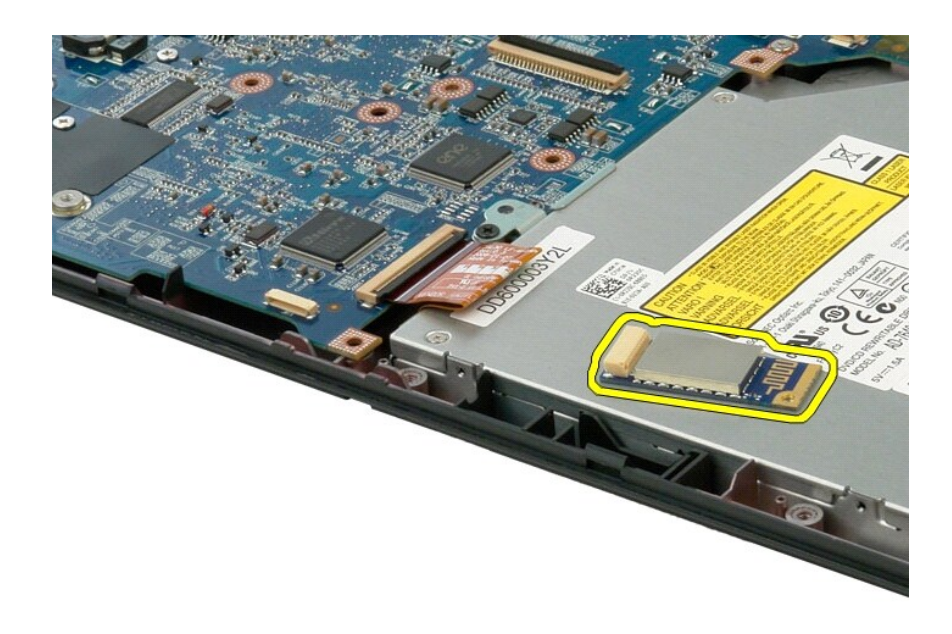

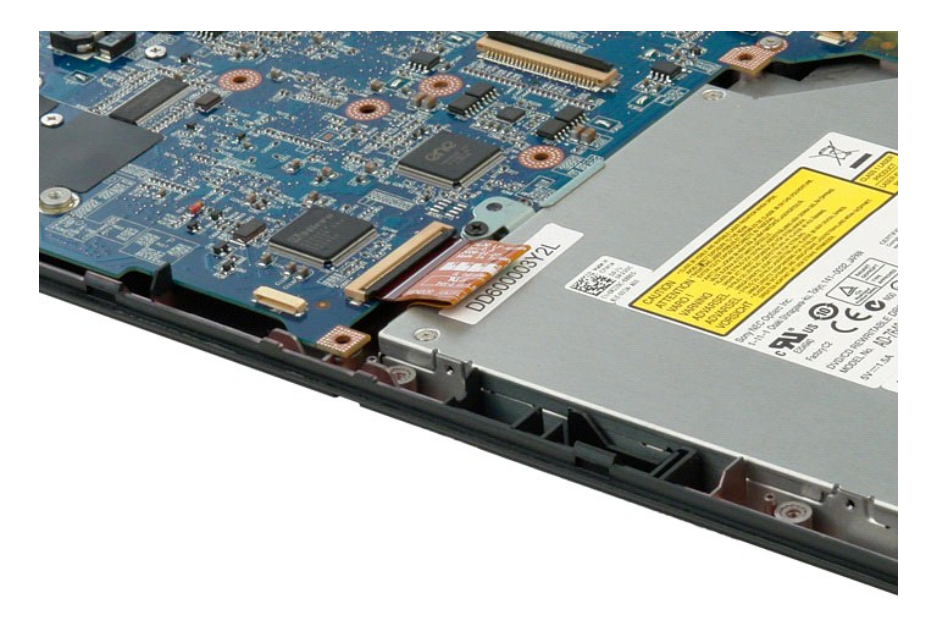

#### <span id="page-68-3"></span><span id="page-68-0"></span>**Работа с компьютером**

**Руководство по обслуживанию Dell™ Vostro™ 1320**

- [Подготовка к работе с внутренними компонентами компьютера](#page-68-1)
- [Рекомендуемые инструменты](#page-68-2)
- [Выключение компьютера](#page-69-0)
- [После работы с внутренними компонентами компьютера](#page-69-1)

#### <span id="page-68-1"></span>**Подготовка к работе с внутренними компонентами компьютера**

Соблюдайте приведенные ниже правила техники безопасности во избежание повреждения компьютера и для собственной безопасности. Если не<br>указано другое, подразумевается, что для каждой указанной в данном документе процедуры с

- 
- $\,$ 1 Выполнены операции, указанные в разделе <u>[Работа с компьютером](#page-68-3)</u>.<br>1 Прочитана информация о правилах техники безопасности, прилагаемая к компьютеру.
- l Компонент может быть заменен или, если приобретен отдельно, установлен путем выполнения процедуры извлечения в обратном порядке.
- **ОСТОРОЖНО. Перед началом работы с внутренними компонентами компьютера прочитайте инструкции по технике безопасности,** прилагаемые к компьютеру. Дополнительные сведения об эффективных мерах обеспечения безопасности см. на главной странице,<br>посвященной соответствию нормативным документам, по адресу www.dell.com/regulatory\_compliance.
- **ВНИМАНИЕ! Ремонт компьютера должен производить только квалифицированный специалист. Гарантия не распространяется на любые повреждения, полученные в результате несанкционированного технического обслуживания**.
- ВНИМАНИЕ! Во избежание электростатического разряда следует заземлиться, используя антистатический браслет или периодически<br>прикасаясь к неокрашенной металлической поверхности (например, к разъемам на задней панели компьют
- ВНИМАНИЕ! Осторожно обращайтесь с компонентами и платами. Не следует дотрагиваться до компонентов и контактов платы. Держите<br>плату за края или за металлическую монтажную скобу. Такие компоненты, как процессор, следует дер
- **ВНИМАНИЕ! При отключении кабеля потяните его за разъем или язычок, но не за сам кабель. У некоторых кабелей есть разъемы с**   $\triangle$ фиксирующими лапками. Перед отсоединением такого кабеля необходимо нажать на них. При разъединении разъемов старайтесь<br>держать их ровно, чтобы не погнуть контакты. Перед подключением кабеля убедитесь, что разъемы правильн **относительно друг друга.**
- **ПРИМЕЧАНИЕ.** Цвет компьютера и некоторых компонентов может отличаться от цвета, представленного в этом документе.

Во избежание повреждения компьютера выполните описанные ниже действия, прежде чем приступать к работе с внутренними компонентами компьютера.

- 1. Чтобы не поцарапать крышку компьютера, работы следует выполнять на плоской и чистой поверхности.<br>2. Выключите питание компьютера (см. раздел Выключение компьютера).
- 2. Выключите питание компьютера (см. раздел <u>Выключение компьютера</u>).<br>3. Если компьютер подсоединен к стыковочному устройству (пристыкован), например, к дополнительной стыковочной станции или к аккумуляторному блоку, отстыкуйте компьютер.
- **ВНИМАНИЕ! При отсоединении сетевого кабеля сначала отсоедините кабель от компьютера, а затем отсоедините кабель от сетевого устройства.**
- 4. Отсоедините от компьютера все сетевые кабели.<br>5. Отключите компьютер и все внешние устройства
- 5. Отключите компьютер и все внешние устройства от электросети.
- 6. Закройте дисплей и положите компьютер на ровную рабочую поверхность, перевернув его вверх дном.

**ВНИМАНИЕ! Во избежание повреждения системной платы необходимо извлечь основной аккумулятор перед обслуживанием компьютера.**

- 
- 7. Извлеките основной аккумулятор (см. раздел <u>[Извлечение аккумулятора](file:///C:/data/systems/vos1320/ru/SM/td_batt.htm#td_batt)</u>).<br>8. Переверните компьютер, чтобы верхняя сторона была обращена вверх.
- 9. Откройте дисплей.
- 10. Нажмите кнопку питания, чтобы заземлить системную плату.
- **ВНИМАНИЕ! Во избежание поражения электрическим током всегда отключайте компьютер от электросети перед тем, как открывать дисплей.**
- ВНИМАНИЕ! Прежде чем касаться каких-либо внутренних компонентов компьютера, снимите статическое электричество, прикоснувшись к<br>некрашеной металлической поверхности (например, на задней панели компьютера). Во время работы
- 11. Извлеките из соответствующих гнезд установленные платы ExpressCard или смарт-карты.<br>12. Извлеките жесткий диск (см. раздел <u>Извлечение жесткого диска</u>).
- 

#### <span id="page-68-2"></span>**Рекомендуемые инструменты**

Для выполнения процедур, описанных в этом документе, могут потребоваться следующие инструменты:

- небольшая шлицевая отвертка
- 
- l крестовая отвертка Phillips №0; l крестовая отвертка №1;
- l небольшая пластмассовая палочка;
- l компакт-диск с программой для обновления флэш-BIOS.

#### <span id="page-69-0"></span>**Выключение компьютера**

- **ВНИМАНИЕ! Во избежание потери данных сохраните и закройте все открытые файлы и выйдите из всех открытых программ, прежде чем выключить компьютер.**
- 1. Завершение работы операционной системы. l **Windows Vista**

Нажмите кнопку **Пуск<sup>69</sup>**, щелкните стрелку в правом нижнем углу меню **Пуск** (см. ниже) и выберите Завершение работы.

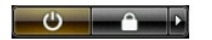

l **Windows XP** 

Нажмите кнопку **Пуск** → **Выключение** → **Выключить.**

Компьютер выключится после окончания процесса завершения работы операционной системы.

2. Убедитесь, что компьютер и все подключенные к нему устройства выключены. Если компьютер и подключенные устройства не выключились<br>автоматически при завершении работы операционной системы, нажмите и не отпускайте кнопку выключатся.

# <span id="page-69-1"></span>**После работы с внутренними компонентами компьютера**

Завершив процедуры установки, не забудьте подсоединить все внешние устройства, платы и кабели, прежде чем включить компьютер.

- BHИМАНИЕ! Во избежание повреждения компьютера следует использовать аккумуляторы, предназначенные для данного компьютера<br>Dell. Не используйте аккумуляторы, предназначенные для других компьютеров Dell.
- 1. Подключите все внешние устройства, такие как репликатор портов, аккумуляторный блок или стыковочная станция, и установите обратно все<br>- платы и карты, например, плату ЕхргезSCard.<br>2. Подсоедините к компьютеру все теле
- 
- **ВНИМАНИЕ! Чтобы подключить сетевой кабель, сначала подключите его к сетевому устройству, а затем к компьютеру.**
- 
- 3. Замените <u>аккумулятор</u>.<br>4. Подключите компьютер и все внешние устройства к электросети.
- 5. Включите компьютер.